# Moab HPC Suite

Installation and Configuration Guide 9.1.3 for SUSE 11-Based Systems

September 2018

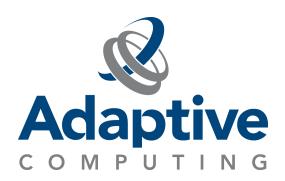

#### © 2018 Adaptive Computing Enterprises, Inc. All rights reserved.

Distribution of this document for commercial purposes in either hard or soft copy form is strictly prohibited without prior written consent from Adaptive Computing Enterprises, Inc.

Adaptive Computing, Cluster Resources, Moab, Moab Workload Manager, Moab Viewpoint, Moab Cluster Manager, Moab Cluster Suite, Moab Grid Scheduler, Moab Grid Suite, Moab Access Portal, and other Adaptive Computing products are either registered trademarks or trademarks of Adaptive Computing Enterprises, Inc. The Adaptive Computing logo and the Cluster Resources logo are trademarks of Adaptive Computing Enterprises, Inc. All other company and product names may be trademarks of their respective companies.

Adaptive Computing Enterprises, Inc. 1100 5th Avenue South, Suite #201 Naples, FL 34102 +1 (239) 330-6093 www.adaptivecomputing.com

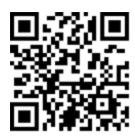

Scan to open online help

# Contents

| Welcome                                                 | 1    |
|---------------------------------------------------------|------|
| Chapter 1: Planning Your Installation                   | 3    |
| 1.1 Getting Started                                     | 5    |
| 1.1.1 Installation Terminology                          | 5    |
| 1.1.2 Where To Start                                    | 5    |
| 1.2 Server Hardware Requirements                        | 7    |
| 1.2.1 Topology                                          | 7    |
| 1.2.2 Hardware Requirements                             | 11   |
| 1.2.3 Cray Systems                                      | 16   |
| 1.2.4 Virtual Machines And Containers                   | 17   |
| 1.3 Component Requirements                              | 18   |
| 1.3.1 Torque                                            | 19   |
| 1.3.2 Moab Workload Manager                             | 20   |
| 1.3.3 Moab Accounting Manager                           | 21   |
| 1.3.4 Nitro                                             | 21   |
| 1.3.5 Reporting Framework                               | 23   |
| 1.4 Identify The Installation Methods                   | 24   |
| 1.4.1 Manual Installation                               | 24   |
| 1.4.2 RPM Installation                                  | 24   |
| 1.4.3 Automated Installation                            | 24   |
| Chapter 2: Manual Installation                          | 25   |
| 2.1 Manual Installation                                 | 27   |
| 2.2 Preparing For Manual Installation                   | 28   |
| 2.2.1 Set Up Proxies                                    | 28   |
| 2.2.2 Enable Extra Packages For The Repository          | 29   |
| 2.2.3 Update Your System Software To The Latest Version | on29 |
| 2.2.4 Ensure Hostname Resolution For All Hosts          | 29   |
| 2.2.5 Install The Moab HPC Suite Software Components    | 30   |
| 2.3 Installing Torque Resource Manager                  | 31   |
| 2.3.1 Open Necessary Ports                              | 31   |
| 2.3.2 Install Dependencies, Packages, Or Clients        | 32   |
| 2.3.3 Install Torque Server                             | 33   |
| 2.3.4 Install Torque MOMs                               |      |
| 2.3.5 Install Torque Clients                            |      |
| 2.3.6 Configure Data Management                         |      |

| 2.4 Installing Moab Workload Manager                                  | 38 |
|-----------------------------------------------------------------------|----|
| 2.4.1 Understand Licenses                                             | 38 |
| 2.4.2 Open Necessary Ports                                            | 39 |
| 2.4.3 Install Dependencies, Packages, Or Clients                      | 39 |
| 2.4.4 Install Moab Server                                             | 40 |
| 2.4.5 Configure Torque To Trust Moab                                  | 42 |
| 2.4.6 Verify The Installation                                         | 42 |
| 2.4.7 (Optional) Install Moab Client                                  | 43 |
| 2.5 Installing Moab Accounting Manager                                | 44 |
| 2.5.1 Plan Your Installation                                          | 44 |
| 2.5.2 Open Necessary Ports                                            | 45 |
| 2.5.3 Install And Initialize PostgreSQL Server                        | 45 |
| 2.5.4 Install Dependencies, Packages, Or Clients                      | 46 |
| 2.5.5 Install MAM Server                                              | 47 |
| 2.5.6 Configure The MAM GUI                                           | 49 |
| 2.5.7 Configure MAM Web Services                                      | 50 |
| 2.5.8 Access The MAM GUI                                              | 51 |
| 2.5.9 Access MAM Web Services                                         | 52 |
| 2.5.10 Configure Moab Workload Manager To Use Moab Accounting Manager | 52 |
| 2.5.11 Initialize Moab Accounting Manager                             | 53 |
| 2.6 Additional Configuration                                          | 54 |
| 2.7 Opening Ports In A Firewall                                       | 55 |
| 2.8 Moab Workload Manager Configuration Options                       | 56 |
| 2.9 Moab Accounting Manager Configuration Options                     | 58 |
| 2.10 Manual Upgrade                                                   | 60 |
| 2.11 Upgrading Torque Resource Manager                                | 61 |
| 2.11.1 Before You Upgrade                                             | 61 |
| 2.11.2 Stop Torque Services                                           | 63 |
| 2.11.3 Upgrade The Torque Server                                      | 63 |
| 2.11.4 Update The Torque MOMs                                         | 64 |
| 2.11.5 Update The Torque Clients                                      | 65 |
| 2.11.6 Start Torque Services                                          | 66 |
| 2.11.7 Perform Status And Error Checks                                |    |
| 2.12 Upgrading Moab Workload Manager                                  | 68 |
| 2.12.1 Recommendations                                                |    |
| 2.12.2 Upgrade Moab Workload Manager                                  |    |
| 2.13 Upgrading Moab Accounting Manager                                |    |
| 2.14 Migrating The MAM Database From MvSQL To PostgreSQL              | 75 |

| Chapter 3: Troubleshooting                                                | 77 |
|---------------------------------------------------------------------------|----|
| 3.1 General Issues                                                        | 78 |
| 3.1.1 Where Do I Need To Set Credentials And What Are The Default Values? | 78 |
| 3.2 Installation Issues                                                   | 83 |
| 3.2.1 Automated Installer Error: Socket.gaierror Failure On Start-up      | 83 |
| 3.2.2 Timeout Or Internal Server Error When Accessing OpenSUSE Repository | 83 |
| 3.3 Port Reference                                                        | 84 |
| 3.4 Moab Workload Manager Issues                                          | 90 |
| 3.4.1 Moab Error: "cannot Determine Local Hostname"                       | 90 |
| 3.4.2 Moab Error: "Moab Will Now Exit Due To License File Not Found"      | 90 |

# Welcome

#### Welcome to the 9.1.3 Moab HPC Suite Installation and Configuration Guide for SUSE 11-Based Systems.

This guide includes detailed instructions for installing each component of the suite so that you can quickly get up and running.

This guide is intended for system administrators who are responsible for installing the Moab HPC Suite components.

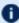

Depending on your system configuration and license, not all of the HPC Suite components may be available.

The 9.1.3 Moab HPC Suite contains the following components for SUSE 11-based systems:

- Torque Resource Manager 6.1.3
- Moab Workload Manager 9.1.3
- Moab Accounting Manager 9.1.3
- Nitro 2.1.1; Nitro Web Services is not available for a SUSE 11-based system.
- Reprise License Manager 12.1.2

Before commencing the installation or upgrade, please see Chapter 1: Planning Your Installation page 3 to verify your system conforms to minimum prerequisites.

# **Chapter 1: Planning Your Installation**

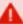

It is highly recommended that you *first* perform installations and upgrades in a *test envir-onment*. Standard installation and upgrade procedures and use cases are tested prior to release. However, due to the wide range of possible configurations and customizations, it is important to exercise caution when deploying new versions of software into your production environments. This is especially true when the workload has vital bearing on your organization's day-to-day operations. We recommend that you test in an environment that mirrors your production environment's configuration, workflow and load as closely as possible. Please contact your Adaptive Computing account manager for suggestions and options for installing/upgrading to newer versions.

There are many different ways to install and configure the Moab HPC Suite. Each environment has its own set of requirements and preferences. This chapter is intended to help an administrator understand how each of the Moab HPC Suite components interact, basic requirements and configuration information to prepare for the installation.

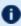

Code samples have been provided for convenience. Some code samples provide sample passwords (i.e. "changeme!"). We strongly recommend that you do not use these passwords during installation, as using the documented passwords could introduce unnecessary security vulnerabilities into your system.

## In this chapter: 1.1 Getting Started 5 1.1.1 Installation Terminology 5 1.1.2 Where to Start \_\_\_\_\_\_5 1.2.3 Cray Systems 16 1.3.3 Moab Accounting Manager ......21 1.3.5 Reporting Framework 23 Identify the Installation Methods 24 1.4.1 Manual Installation 24

#### Chapter 1: Planning Your Installation

| 1.4.2 RPM Installation       |    |
|------------------------------|----|
| 1.4.3 Automated Installation | 24 |

## 1.1 Getting Started

#### In this topic:

- 1.1.1 Installation Terminology page 5
- 1.1.2 Where to Start page 5

## 1.1.1 Installation Terminology

To aid in documentation clarity, Adaptive Computing uses the following terms in this Installation and Configuration Guide:

- Components The different "products" included in the Moab. For example, Moab Workload Manager, Moab Web Services.
- Servers Also known as components, but specifically relating to the actual services. For example, the Moab Workload Manager component is referred to as the Moab Server for nonclient services.
- Host The actual box where an Moab component (server or client) is installed.

Previous documentation typically used Head Node to designate a host or a Server.

#### 1.1.2 Where to Start

You will need to plan your environment and determine how many hosts you will need and for which you components you will install using the Manual Installation or the RPM Installation method. The following are suggested steps to help you in your planning and installing process.

- Determine whether you have a small, medium, High-Throughput or large environment; including an example, and required and recommended hardware requirements. See 1.2 Server Hardware Requirements - page 7.
- 2. Decide whether you will perform a Manual Installation or an RPM Installation for the various components. See 1.4 Identify the Installation Methods page 24.
  - The Manual Installation and the RPM Installation chapters each have an "Additional Configuration" section that provides additional information and instructions for optional, but recommended configurations (for example, Configuring SSL in Tomcat).
- 3. Review the software requirements for your components and set up your hosts accordingly. See 1.3 Component Requirements page 18.

1.1 Getting Started 5

#### Chapter 1: Planning Your Installation

- 4. Install the individual components on their respective host(s). See 2.2 Preparing for Manual Installation page 28 or 1.1 About RPM Installations and Upgrades as applicable.
- 5. Refer to Chapter 3: Troubleshooting page 77 for assistance in addressing common problems during installation and configuration.

6 1.1 Getting Started

# 1.2 Server Hardware Requirements

The Moab is installed and configured differently for small, medium, or large environment types. This topic provides a general topology of the Moab HPC Suite and the server hardware requirements depending on your environment size.

#### In this topic:

- 1.2.1 Topology page 7
- 1.2.2 Hardware Requirements page 11
  - 1.2.2.A Moab and Torque Requirements page 11
  - 1.2.2.B Reporting Framework Requirements page 15
- 1.2.3 Cray Systems page 16
- 1.2.4 Virtual Machines and Containers

## 1.2.1 Topology

The following diagram provides a general topology of the Moab HPC Suite for a medium (with high throughput) or a large environment.

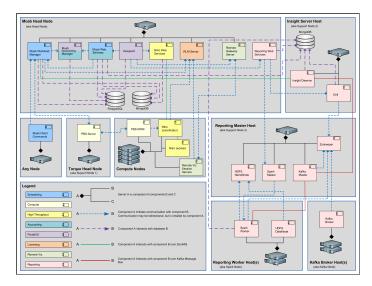

Please note the following:

- Smaller environments may elect to consolidate the Torque Server with the Moab Server on the same host, including PBS Server in the list of components installed on the same host.
- Although Moab Workload Manager and Moab Accounting Manager may share the same database instance, it is not a requirement. Two database instances may be used, one for each component.

• Larger systems will require more dedicated resources for each component, in which case it may be necessary to move individual components from the Moab Server Host (i.e. databases, Moab Accounting Manager, and/or Viewpoint) to their own respective servers.

Software components that may be included in a Moab HPC Suite installation are described in the table below.

| Component                                       | Description                                                                                                    |
|-------------------------------------------------|----------------------------------------------------------------------------------------------------|
| Moab Work-<br>load Manager                      | A scheduling and management system designed for clusters and grids.                                                                                                    |
| Moab Elastic<br>Computing                       | Manages resource expansion and contraction of bursty workloads utilizing additional resources from private clouds or other data centers.                                                                                                    |
| Torque<br>Resource Man-<br>ager - PBS<br>Server | A resource manager for Moab. Torque provides the low-level functionality to discover and report cluster resources/features, and to start, hold, cancel, and monitor jobs. Required by Moab Workload Manager.                                                                                                    |
| Torque<br>Resource Man-<br>ager - PBS<br>MOM    | Torque MOMs are agents installed on each compute node that complete tasks assigned to them by the Torque Server. When a multi-node job runs, one of the Torque MOMs is assigned the role of Mother Superior and all other nodes assigned to the job are sister nodes. Mother Superior manages the job across all the sister nodes by communicating with each of them and updating the Torque Server. Required by Torque.                             |
| Moab<br>Passthrough                             | Enables job submission and monitoring with Slurm.                                                                                                    |
| Slurmd                                          | The compute node daemon of Slurm. It monitors all tasks running on the compute node, accepts work (tasks), launches tasks, and kills running tasks upon request. The Automated Installer does not install slurmd at this time. Slurmd is assumed to already be installed.                                                                                                    |
| Moab Account-<br>ing Manager                    | An accounting management system that allows for usage tracking, charge accounting, and allocation enforcements for resource usage in technical computing environments. Required by Moab Workload Manager and Moab Web Services.                                                                                                    |
| Moab Web Services (MWS)                         | A component of the Moab HPC Suite that enables programmatic interaction with Moab Workload Manager via a RESTful interface. MWS lets you create and interact with Moab objects and properties such as jobs, nodes, virtual machines, and reservations. MWS is the preferred method for those wishing to create custom user interfaces for Moab and is the primary method by which Moab Viewpoint communicates with Moab. Required by Moab Viewpoint. |

| Component                                       | Description                                                                                                    |
|-------------------------------------------------|----------------------------------------------------------------------------------------------------|
| Reprise<br>License Man-<br>ager Server<br>(RLM) | A flexible and easy-to-use license manager with the power to serve enterprise users. Required by Moab Elastic Computing, Nitro, and Remote Visualization.                                                                                                    |
| Moab Insight                                    | A component of the Moab HPC Suite that collects the data that Moab emits on its message queue and stores it in a database. The message queue is efficient, can be encrypted, and tolerates disconnections and restarts on either side. Required by Moab Viewpoint and Kafka Master.                                                                                                    |
| Nitro                                           | A highly powerful, yet simple task launching solution which operates as an independent product but can also integrate seamlessly with any HPC scheduler. In the Moab HPC Suite, Nitro is fully integrated with Viewpoint for seamless high-throughput job submission and monitoring.                                                                                                    |
| Nitro Web Ser-<br>vices                         | Enables programmatic interaction with Nitro for obtaining Nitro job status information within Viewpoint. Required by Moab Viewpoint.                                                                                                    |
| Moab View-<br>point                             | A rich, easy-to-use portal for end-users and administrators, designed to increase productivity through its visual web-based interface, powerful job management features, and other workload functions. The portal provides greater self-sufficiency for end-users while reducing administrator overhead in High-Performance Computing. Nitro, Remote Visualization, Elastic Computing, Moab Passthrough, and Reporting and Analytics features are also licensable for use with Viewpoint. Required by Remote Visualization. |
| Remote Visu-<br>alization Gate-<br>way          | Manages Remote Visualization sessions on the Remote Visualization Session servers. Remote Visualization is an extension of Viewpoint. Required by Viewpoint and Remote Visualization.                                                                                                    |
| Remote Visualization Session                    | Remote Visualization sessions provide access into remote applications, rendering remotely and transferring the pixels to the local browser. Required by Viewpoint and Remote Visualization Gateway.                                                                                                    |
| Reporting<br>Web Services<br>(RWS)              | A component of Adaptive Computing Suites that enables programmatic interaction with Moab Reporting and Analytics via a RESTful interface. RWS is the preferred method for those wishing to create custom user interfaces for Moab Reporting and Analytics and is the primary method by which Moab Viewpoint communicates with Moab Reporting and Analytics.                                                                                                    |

| Component                  | Description                                                                                                    |
|----------------------------|----------------------------------------------------------------------------------------------------|
| Reporting and<br>Analytics | Streams in massive amounts of workload and resource usage data from your High-Performance Computing (HPC), High-Throughput Computing (HTC) and Grid Computing environments, and then correlates that information against users, groups, and accounts, organizations so you can gain insights into exactly how your investment is being used and how well it aligns with your goals.                                                                                                    |
| MongoDB                    | A free and open-source cross-platform document-oriented database program. Classified as a NoSQL database program, MongoDB uses JSON-like documents with schemas. Required by Moab Workload Manager, Moab Passthrough, Moab Web Services, Nitro Web Services, Reporting Web Services, and Spark Worker.                                                                                                    |
| PostgreSQL                 | An object-relational database (ORDBMS) – i.e. an RDBMS, with additional (optional use) object features – with an emphasis on extensibility and standards compliance. Required by Moab Workload Manager, Moab Passthrough, Moab Accounting Manager, Moab Web Services, and Moab Viewpoint.                                                                                                    |
| Drill                      | Apache Drill is an open-source software framework that supports data-intensive distributed applications for interactive analysis of large-scale datasets. Required by Reporting Web Services.                                                                                                    |
| Hadoop                     | The Apache Hadoop software library is a framework that allows for the distributed processing of large data sets across clusters of computers using simple programming models. It is designed to scale up from single servers to thousands of machines, each offering local computation and storage. Rather than rely on hardware to deliver high availability, the library itself is designed to detect and handle failures at the application layer, so delivering a highly available service on top of a cluster of computers, each of which may be prone to failures. Required by Spark Worker.                                                       |
| Spark Master               | Apache Spark is a fast and general engine for large-scale data processing. Spark Streaming is an extension of the core Spark API that enables scalable, high-throughput, fault-tolerant stream processing of live data streams. The Spark Master uses one or more Spark Workers when processing live data streams. Data can be ingested from many sources like Kafka, Flume, Kinesis, or TCP sockets, and can be processed using complex algorithms expressed with high-level functions like map, reduce, join and window. Finally, processed data can be pushed out to filesystems, databases, and live dashboards. Required by Reporting Web Services. |
| Spark Worker               | The Spark Worker is used by a Spark Master when processing live data streams. Required by Spark Master.                                                                                                    |
| Kafka Master               | Apache Kafka is used for building real-time data pipelines and streaming apps. It is horizontally scalable, fault-tolerant, wicked fast, and runs in production in thousands of companies. Kafka Master uses one or more Kafka Brokers when pipelining and processing live data streams. Required by Spark Worker, and Insight.                                                                                                    |

| Component    | Description                                                                                                    |
|--------------|----------------------------------------------------------------------------------------------------|
| Kafka Broker | Kafka Broker is used by a Kafka Master to pipeline and process live data streams. Apache Kafka is used for building real-time data pipelines and streaming apps. It is horizontally scalable, fault-tolerant, wicked fast, and runs in production in thousands of companies. Required by Kafka Master. |

# 1.2.2 Hardware Requirements

The following tables show hardware requirements for Moab, Torque, and Reporting Framework environments of various deployment sizes.

### 1.2.2.A Moab and Torque Requirements

The following table identifies the minimum and recommended hardware requirements for the different environment types. Use this table as a guide when planning out your suite topology.

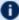

1 Software requirements are listed per-component rather than suite-wide as the suite components reside on different hosts. See 1.3 Component Requirements - page 18

Chapter 1: Planning Your Installation

| Environment<br>Type           | # of<br>Compute<br>Nodes | Jobs/<br>Week | Minimum<br>Requirements<br>(per Host Dis-<br>tribution)                                                                                                    | Recommended Requirements (targeting minimum number of hosts) |
|-------------------------------|--------------------------|---------------|----------------------------------------------------------------------------------------------------|--------------------------------------------------------------|
| Proof of Concept / Small Demo | 50                       | <1k           | Moab Server+Torque Server Host  • 4 Intel/AMD x86-64 cores • At least 8 GB RAM • At least 100 GB dedicated disk space Insight Server Host • 8 Intel/AMD x86-64 cores • At least 16 GB RAM • At least 512 GB dedicated disk space | Same as minimum                                              |

| Environment<br>Type | # of<br>Compute<br>Nodes | Jobs/<br>Week | Minimum<br>Requirements<br>(per Host Dis-<br>tribution)                                                                                                    | Recommended Requirements (targeting minimum number of hosts)                                                                                                    |
|---------------------|--------------------------|---------------|----------------------------------------------------------------------------------------------------|----------------------------------------------------------------------------------------------------|
| Medium              | 500                      | <100k         | Moab Server+Torque Server Host  • 8 Intel/AMD x86-64 cores • At least 16 GB RAM • At least 512 GB dedicated disk space Insight Server Host  • 8 Intel/AMD x86-64 cores • At least 16 GB of RAM • At least 1024 GB disk | <ul> <li>Moab Server+Torque Server Host</li> <li>16 Intel/AMD x86-64 cores</li> <li>At least 32 GB RAM</li> <li>At least 1 TB dedicated disk space</li> <li>Insight Server Host</li> <li>8 Intel/AMD x86-64 cores</li> <li>At least 16 GB of RAM dedicated 1 Gbit channel between Insight and Moab</li> <li>128 GB local SSD for swap</li> <li>At least 1024 GB disk</li> </ul> |

| Environment<br>Type                     | # of<br>Compute<br>Nodes | Jobs/<br>Week | Minimum<br>Requirements<br>(per Host Dis-<br>tribution)                                                                                                    | Recommended Requirements (targeting minimum number of hosts)                                                                                                    |
|-----------------------------------------|--------------------------|---------------|----------------------------------------------------------------------------------------------------|----------------------------------------------------------------------------------------------------|
| Medium with High Through- put or Larger | >500                     | >100k         | Moab Server Host  • 8 Intel/AMD x86-64 cores • At least 16 GB RAM • At least 512 GB dedicated disk space  Torque Server Host  • 8 Intel/AMD x86-64 cores • At least 512 GB dedicated disk space  Intel/AMD x86-64 cores • At least 512 GB dedicated disk space  Insight Server Host  • 8 Intel/AMD x86-64 cores • At least 512 GB dedicated disk space | The Moab Server should <i>not</i> reside on the same host as the Torque Server.  MWS Server <i>must</i> reside on the same host as the Moab Server (Moab Server Host).  The MAM Server may reside on its own host, on the Moab Host (preferred), or another server's host (except for the Insight Host).  The Viewpoint Server may reside on its own host, on the Moab Server Host (preferred), or another server's host (except for the Insight Server Host).  Databases may also reside on the same or a different host from its server component. |

### Please note the following:

• All requirements above (minimum and recommended) target a minimum number of management servers. Administrators are encouraged to separate the Torque Server and the Moab Server onto different hosts where possible for better results; especially when High

Throughput is enabled.

- Although many factors may have an impact on performance (network bandwidth, intended use and configuration, etc.), we consider High Throughput as something that makes a significant enough difference between minimum and recommended hardware requirements to merit mention in the table above.
- Moab and Torque are both multi-threaded and perform better with more processors.
- Due to the large amount of data Moab must send to Insight, Moab performs better without Insight enabled (for environments that do not require Viewpoint, or use Crystal Reporting).
- Regarding disk space, consideration should be given to requirements related to log files, log depth, number of jobs/nodes/reservations (more objects impact database journal size), average number of events generated (more events take more space), etc.

#### 1.2.2.B Reporting Framework Requirements

The following table shows hardware requirements for the Reporting and Kafka hosts needed to support the addition of the Reporting Framework to a Moab environment. These requirements are *in addition* to the requirements shown in the table above.

| Environment<br>Type           | Minimum Requirements<br>(per Host Distribution)                                                                                                    | Recommended Requirements (targeting minimum number of hosts) |
|-------------------------------|----------------------------------------------------------------------------------------------------|--------------------------------------------------------------|
| Proof of Concept / Small Demo | Reporting Master Host  4 Intel/AMD x86-64 cores At least 8 GB RAM At least 512 GB dedicated disk space  Reporting Worker Host Bintel/AMD x86-64 cores At least 16 GB RAM At least 512 GB dedicated disk space  Kafka Broker Host  4 Intel/AMD x86-64 cores At least 6 GB RAM At least 5 GB RAM At least 5 GB RAM At least 5 GB RAM At least 5 GB RAM At least 5 GB RAM At least 5 GB RAM At least 5 GB RAM At least 5 GB RAM | Same as minimum                                              |

| Environment<br>Type                           | Minimum Requirements<br>(per Host Distribution)                                                                                                    | Recommended Requirements (targeting minimum number of hosts)                                                                                                    |
|-----------------------------------------------|----------------------------------------------------------------------------------------------------|----------------------------------------------------------------------------------------------------|
| Medium                                        | Reporting Master Host  4 Intel/AMD x86-64 cores  At least 8 GB RAM  At least 1024 GB dedicated disk space  Reporting Worker Host  8 Intel/AMD x86-64 cores  At least 16 GB RAM  At least 512 GB dedicated disk space  Kafka Broker Host  4 Intel/AMD x86-64 cores  At least 6 GB RAM  At least 6 GB RAM  At least 1024 GB dedicated disk space | Reporting Master Host  4 Intel/AMD x86-64 cores At least 16 GB RAM At least 1024 GB dedicated disk space Reporting Worker Host  8 Intel/AMD x86-64 cores At least 32 GB RAM At least 512 GB dedicated disk space Kafka Broker Host  4 Intel/AMD x86-64 cores At least 6 GB RAM At least 6 GB RAM At least 1024 GB dedicated disk space |
| Medium with High<br>Throughput or Lar-<br>ger | Reporting Master Host  • 4 Intel/AMD x86-64 cores  • At least 16 GB RAM  • At least 2048 GB dedicated disk space  Reporting Worker Host  • 8 Intel/AMD x86-64 cores  • At least 32 GB RAM  • At least 512 GB dedicated disk space  Kafka Broker Host  • 4 Intel/AMD x86-64 cores  • At least 6 GB RAM  • At least 2048 GB dedicated disk space | More than one Reporting Worker hosts is recommended.                                                                                                    |

# 1.2.3 Cray Systems

For installing Moab HPC Suite on a Cray system, refer to the Installation Notes for Moab and Torque for Cray in Appendix G of the *Moab Workload ManagerAdministrator Guide*.

# 1.2.4 Virtual Machines and Containers

The Moab HPC suite can be installed on virtual machines. There are both free and commercial virtual machine platforms available. However, installing the Moab HPC Suite on a container (e.g., Docker, Singularity, or LXC) has been known to be problematic and is not officially supported.

# 1.3 Component Requirements

This topic provides the various software requirements and dependencies for the suite components (servers) for SUSE 11-based systems.

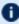

① On SLES systems, you must be registered for a SUSE Linux Enterprise subscription in order to have access to required rpm package dependencies.

#### In this topic:

- 1.3.1 Torque page 19
  - 1.3.1.A Supported Operating Systems page 19
  - 1.3.1.B Software Requirements page 19
- 1.3.2 Moab Workload Manager page 20
  - 1.3.2.A Supported Operating Systems page 20
  - 1.3.2.B Software Requirements page 20
  - 1.3.2.C Supported Resource Managers page 20
- 1.3.3 Moab Accounting Manager page 21
  - 1.3.3.A Supported Operating Systems page 21
  - 1.3.3.B Software Requirements page 21
  - 1.3.3.C Depends On (not necessarily on the same host) page 21
- 1.3.4 Nitro page 21
  - 1.3.4.A Hardware Requirements page 22
  - 1.3.4.B Supported Operating Systems page 22
  - 1.3.4.C License Requirements page 22
  - 1.3.4.D Software Requirements page 22
- 1.3.5 Reporting Framework page 23
  - 1.3.5.A Supported Operating Systems page 23
  - 1.3.5.B Software Requirements page 23
  - 1.3.5.C Depends On (not necessarily on the same host) page 23

## 1.3.1 Torque

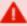

If you intend to use Torque 6.1 with Moab Workload Manager, you must run Moab version 8.0 or later. However, some Torque functionality may not be available. See Compatibility Requirements in the Moab HPC Suite Release Notes for more information.

#### 1.3.1.A Supported Operating Systems

- CentOS 6, 7
- RHEL 6, 7
- Scientific Linux 6, 7
- SUSE Linux Enterprise Server 12, 12-SP1

#### 1.3.1.B Software Requirements

- libxml2-devel package (package name may vary)
- openssl-devel package (package name may vary)
- Tcl/Tk version 8 or later if you plan to build the GUI portion of Torque, or use a Tcl-based scheduler
- · cpusets and cgroups cgroups are supported and cpusets are handled by the cgroup cpuset subsystem.

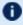

It is recommended that you use --enable-cgroups instead of --enable-cpuset. --enable-cpuset is deprecated and no new features will be added to it.

- o boost version: 1.41 or later
- libcgroup version: Red Hat-based systems must use libcgroup version 0.40.rc1-16.el6 or later; SUSE-based systems need to use a comparative libcgroup version.
- libhwloc version: 1.9.1 is the minimum supported, however NVIDIA K80 requires libhwloc 1.11.0. Instructions for installing hwloc are provided as part of the Torque Resource Manager install or upgrade instructions.
- if you build Torque from source (i.e. clone from github), the following additional software is required:
  - gcc
  - gcc-c++
  - posix-compatible version of make

- libtool 1.5.22 or later
- boost-devel 1.36.0 or later

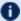

D Red Hat 6-based systems come packaged with 1.41.0 and Red Hat 7-based systems come packaged with 1.53.0. If needed, use the --with-boost-path=DIR option to change the packaged boost version. See 1.1 Customizing the Install in the Torque Resource Manager Administrator Guide for more information.

## 1.3.2 Moab Workload Manager

### 1.3.2.A Supported Operating Systems

- CentOS 6, 7
- RHEL 6, 7
- Scientific Linux 6, 7
- SUSE Linux Enterprise Server 12, 12-SP1

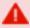

A SUSE 11-based OS is only supported for Moab Server if your configuration does not include Elastic Computing or Moab Web Services (MWS).

### 1.3.2.B Software Requirements

- libcurl (http://curl.haxx.se/libcurl/)
- Perl 5.8.8 or later
- perl-CPAN (package name may vary)
- libxml2-devel (package name may vary)
- (Optional) Moab Accounting Manager 8.1
- (Optional) MySQL, PostgreSQL, or Oracle with ODBC driver (see Database Configuration in the Moab Workload Manager Administrator Guide for details)

### 1.3.2.C Supported Resource Managers

- Torque 4.2.9 or later
- Slurm

### 1.3.3 Moab Accounting Manager

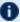

 $lue{1}$  MAM is commonly installed on the same host as Moab Workload Manager; however, in some cases you might obtain better performance by installing them on different hosts.

#### 1.3.3.A Supported Operating Systems

- CentOS 6, 7
- RHEL 6, 7
- Scientific Linux 6, 7
- SUSE Linux Enterprise Server 12, 12-SP1

#### 1.3.3.B Software Requirements

- gcc
- perl-suidperl
- httpd
- mod\_ssl
- rrdtool
- Moab Workload Manager 9.1.3
- Perl modules; see 2.5 Installing Moab Accounting Manager page 44 (Manual Installation) 1.1 Installing Moab Accounting Manager (RPM Installation) for more details

## 1.3.3.C Depends On (not necessarily on the same host)

MAM uses an RDBMS as a back end. Adaptive Computing recommends that the database used by MAM does *not* reside on the same host as the database used by Insight.

• PostgreSQL 7.2 or later

### 1.3.4 Nitro

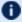

When integrated with the Moab HPC Suite, Nitro resides on the Torque compute nodes.

#### 1.3.4.A Hardware Requirements

- Nitro requires one or more multi-core processors per host. Generally the more processors (sockets) and/or OS cores a host has, the more tasks Nitro can execute simultaneously on each host; although this will be application-dependent.
- It is recommended that hosts should have sufficient memory to execute as many applications as possible so that Nitro can run them at a rate of one application instance per OS core (especially if they are not multi-threaded). This eliminates the need for users to have to request memory in their Nitro task definitions.

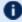

See the Nitro Administrator Guide for information on specifying memory requirements.

### 1.3.4.B Supported Operating Systems

- CentOS 6, 7
- Red Hat 6, 7
- Scientific Linux 6, 7
- SUSE Linux Enterprise Server 12, 12-SP1

### 1.3.4.C License Requirements

Nitro requires access to a centralized Reprise License Manager (RLM) server. See 1.3 Component Requirements - page 18 for more information.

#### 1.3.4.D Software Requirements

Nitro is built with all needed libraries statically linked. This provides for a quick and simple installation and helps avoid troublesome library mismatches. No additional packages need to be installed on the compute nodes.

However, users running nitrosub and/or the nitrostat utility require Python 2.6.6 or later on the system from which they are running it.

## 1.3.5 Reporting Framework

## 1.3.5.A Supported Operating Systems

- CentOS 6, 7
- Red Hat 6, 7
- Scientific Linux 6, 7
- SUSE Linux Enterprise Server 12, 12-SP1

### 1.3.5.B Software Requirements

• Oracle® Java® 8 Runtime Environment

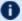

Oracle Java 8 Runtime Environment is the recommended Java environment. Other versions of Java, including Java 9, OpenJDK/IcedTea, GNU Compiler for Java, are not officially supported with the Reporting Framework.

- Drill 1.8.0
- Hadoop 2.6.4
- Kafka 2.11-0.10.0.1
- Spark 2.1.2
- Zookeeper 3.4.6

## 1.3.5.C Depends On (not necessarily on the same host)

- Moab Insight 9.1.3
- MongoDB® 3.2.x

# 1.4 Identify the Installation Methods

Adaptive Computing provides different methods for installing the Moab components, Manual Installation, RPM Installation or the new Automated Installation (uses RPM methodology).

Depending on your environment and which components you are installing (and on which host), you may need to use a combination of Manual Installation and RPM Installation. However, the automated installer is only available for systems that support RPM installations. See for more information on the automated installer.

#### In this topic:

1.4.1 Manual Installation - page 24

1.4.2 RPM Installation - page 24

1.4.3 Automated Installation - page 24

### 1.4.1 Manual Installation

This method provides both advantages and disadvantages for administrators who want non-standard configure options.

- This method has more supported operating systems than the RPM Installation method.
- However, some components cannot be installed using the Manual Installation method.

See Chapter 2: Manual Installation - page 25 for more information on the Manual Installation method.

### 1.4.2 RPM Installation

This method provides advantages for administrator who want a standard installation, with little customization.

• This method is *not* applicable for SUSE 11-based systems.

#### 1.4.3 Automated Installation

This method provides advantages for systems who do not want the complexity of the Manual Installation or a RPM Typical or Offline Installation.

• This method is *not* applicable for SUSE 11-based systems.

See Chapter 1: Automated Installation Method for more information on the Automated Installation method.

# **Chapter 2: Manual Installation**

This chapter provides installation, configuration, and upgrading information using the Manual Installation method.

#### Be aware of the following:

- On SLES systems, you must be registered for a SUSE Linux Enterprise subscription in order to have access to required rpm package dependencies.
- Manual Installation is not available for Insight, Viewpoint, or Remote Visualization.
- Because many system-level files and directories are accessed during the installation, the instructions in this guide should be executed with root privileges. You will see that the instructions execute commands as the root user. Also be aware that the same commands will work for a non-root user with the sudo command.

| In this c | hapter:                                                 |    |
|-----------|---------------------------------------------------------|----|
| 2.1       | Manual Installation                                     | 27 |
| 2.2       | Preparing for Manual Installation                       | 28 |
|           | 2.2.1 Set Up Proxies                                    | 28 |
|           | 2.2.2 Enable Extra Packages for the Repository          | 29 |
|           | 2.2.3 Update Your System Software to the Latest Version | 29 |
|           | 2.2.4 Ensure Hostname Resolution for all Hosts          | 29 |
|           | 2.2.5 Install the Moab HPC Suite Software Components    | 30 |
| 2.3       | Installing Torque Resource Manager                      | 31 |
|           | 2.3.1 Open Necessary Ports                              | 31 |
|           | 2.3.2 Install Dependencies, Packages, or Clients        | 32 |
|           | 2.3.3 Install Torque Server                             | 33 |
|           | 2.3.4 Install Torque MOMs                               | 35 |
|           | 2.3.5 Install Torque Clients                            | 36 |
|           | 2.3.6 Configure Data Management                         | 37 |
| 2.4       | Installing Moab Workload Manager                        | 38 |
|           | 2.4.1 Understand Licenses                               | 38 |
|           | 2.4.2 Open Necessary Ports                              | 39 |
|           | 2.4.3 Install Dependencies, Packages, or Clients        |    |
|           | 2.4.4 Install Moab Server                               |    |
|           | 2.4.5 Configure Torque to Trust Moab                    | 42 |
|           | 2.4.6 Verify the Installation                           | 42 |
|           | 2.4.7 (Optional) Install Moab Client                    | 43 |
| 2.5       | Installing Moab Accounting Manager                      | 44 |
|           |                                                         |    |

|      | 2.5.1 Plan Your Installation                                         | 44 |
|------|----------------------------------------------------------------------|----|
|      | 2.5.2 Open Necessary Ports                                           | 45 |
|      | 2.5.3 Install and Initialize PostgreSQL Server                       | 45 |
|      | 2.5.4 Install Dependencies, Packages, or Clients                     | 46 |
|      | 2.5.5 Install MAM Server                                             | 47 |
|      | 2.5.6 Configure the MAM GUI                                          | 49 |
|      | 2.5.7 Configure MAM Web Services                                     | 50 |
|      | 2.5.8 Access the MAM GUI                                             |    |
|      | 2.5.9 Access MAM Web Services                                        | 52 |
|      | 2.5.10Configure Moab Workload Manager to Use Moab Accounting Manager | 52 |
|      | 2.5.11 Initialize Moab Accounting Manager                            | 53 |
| 2.6  | Additional Configuration                                             | 54 |
| 2.7  | Opening Ports in a Firewall                                          | 55 |
| 2.8  | Moab Workload Manager Configuration Options                          | 56 |
| 2.9  | Moab Accounting Manager Configuration Options                        | 58 |
| 2.10 | Manual Upgrade                                                       | 60 |
| 2.11 | Upgrading Torque Resource Manager                                    | 61 |
|      | 2.11.1 Before You Upgrade                                            | 61 |
|      | 2.11.2 Stop Torque Services                                          | 63 |
|      | 2.11.3 Upgrade the Torque Server                                     | 63 |
|      | 2.11.4 Update the Torque MOMs                                        | 64 |
|      | 2.11.5 Update the Torque Clients                                     | 65 |
|      | 2.11.6 Start Torque Services                                         | 66 |
|      | 2.11.7 Perform Status and Error Checks                               | 66 |
| 2.12 | Upgrading Moab Workload Manager                                      | 68 |
|      | 2.12.1 Recommendations                                               | 68 |
|      | 2.12.2 Upgrade Moab Workload Manager                                 | 68 |
| 2.13 | Upgrading Moab Accounting Manager                                    | 71 |
| 2.14 | Migrating the MAM Database from MySQL to PostgreSQL                  | 75 |

### **Related Topics**

- Chapter 1: Planning Your Installation page 3
- 2.2 Preparing for Manual Installation page 28

# 2.1 Manual Installation

This section provides instructions and other information for installing your Moab components for SUSE 11-based systems using the Manual installation method.

2.1 Manual Installation 27

## 2.2 Preparing for Manual Installation

The manual installation process of the Moab includes installing the different components in the

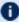

Many individual components have dependencies on other components (see Chapter 1: Planning Your Installation - page 3). However, if you do not require a certain component, you do not have to install it.

The install instructions for each component include information about system requirements and dependencies. Some include prerequisite instructions that you will need to complete before you begin the install. Please read this information carefully, and make sure you have installed all the dependencies and packages that are necessary in order to avoid errors during the Moab install process.

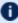

Because many system-level files and directories are accessed during the installation, the instructions in this guide should be executed with root privileges.

You will see that the instructions execute commands as the root user. Please note that the same commands will work for a non-root user with the sudo command.

This topic contains prerequisite instructions that you will need to complete before you begin the installations.

#### In this topic:

- 2.2.1 Set Up Proxies page 28
- 2.2.2 Enable Extra Packages for the Repository page 29
- 2.2.3 Update Your System Software to the Latest Version page 29
- 2.2.4 Ensure Hostname Resolution for all Hosts page 29
- 2.2.5 Install the Moab HPC Suite Software Components page 30

## 2.2.1 Set Up Proxies

If your site uses a proxy to connect to the internet, configure yum to use a proxy by editing the /etc/yum.conf file as follows:

```
proxy=http://cproxy server id>:<port>
```

If your site uses an external repository to install python dependencies (for example, the host where you install Viewpoint might need to download extra packages), you will need to set up pip to use a proxy. Do the following:

```
export http proxy=http://cyproxy server id>:<port>
```

```
export https_proxy=http://<proxy_server_id>:<port>
```

## 2.2.2 Enable Extra Packages for the Repository

Many individual components have dependencies that are found in the optional add-on repositories for the distribution. You must enable the respective repository for your distribution on all hosts upon which you install Adaptive Computing software components.

Do the following:

- 1. Verify that you have a licensed installation of SLES 11 and that you are registered for a SUSE Linux Enterprise subscription.
- 2. Download the SUSE Linux Enterprise 11 Software Development Kit e-Media Kit and add the ISO to the repository.
- 3. Add the devel:languages:perl and the devel:languages:python repositories.

```
[root]# zypper addrepo --refresh --repo http://download.opensuse.org/repositories/devel:/languages:/perl/SLE_11_ SP4/devel:languages:perl.repo [root]# zypper addrepo --refresh --repo http://download.opensuse.org/repositories/devel:/languages:/python/SLE_11_ SP4/devel:languages:python.repo
```

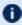

The devel:languages:python repository is no longer supported for SLES 11 SP4. The following steps may be used as a workaround:

```
[root]# zypper addrepo --refresh --repo
http://download.opensuse.org/repositories/devel:/languages:/python/SLE_12_
SP3/devel:languages:python.repo
```

## 2.2.3 Update Your System Software to the Latest Version

It is recommended that you update your system software to the latest version before installing Moab HPC Suite components.

On each host where you will install the Moab HPC Suite components, do the following:

```
[root]# zypper update
```

## 2.2.4 Ensure Hostname Resolution for all Hosts

Each host should be resolvable from all other hosts in the cluster. Usually this is implemented by having all hosts in DNS. Alternatively, each host may include all other hosts (with the correct IP address) in its /etc/hosts file.

# 2.2.5 Install the Moab HPC Suite Software Components

To install the Moab, install the packages in the following order:

- 1. Torque. See 2.3 Installing Torque Resource Manager page 31.
- 2. Moab Workload Manager. See 2.4 Installing Moab Workload Manager page 38.
- 3. Moab Accounting Manager. See 2.5 Installing Moab Accounting Manager page 44.
- 4. RLM Server. See 1.1 Installing RLM Server.
- 5. Integrate Nitro with your Moab HPC Suite. See 1.1 Nitro Integration.

# 2.3 Installing Torque Resource Manager

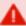

If you intend to use Torque Resource Manager 6.1.3 with Moab Workload Manager, you must run Moab version 8.0 or later. However, some Torque functionality may not be available. See "Compatibility Requirements" in the Moab HPC Suite Release Notes for more information.

This topic contains instructions on how to install and start Torque Resource Manager (Torque).

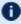

For Cray systems, Adaptive Computing recommends that you install Moab and Torque Servers (head nodes) on commodity hardware (not on Cray compute/service/login nodes).

However, you must install the Torque pbs\_mom daemon and Torque client commands on Cray login and "mom" service nodes since the pbs\_mom *must* run on a Cray service node within the Cray system so it has access to the Cray ALPS subsystem.

See Installation Notes for Moab and Torque for Cray" in the Moab Workload Manager Administrator Guide for instructions on installing Moab and Torque on a non-Cray server.

#### In this topic:

- 2.3.1 Open Necessary Ports page 31
- 2.3.2 Install Dependencies, Packages, or Clients page 32
  - 2.3.2.A Install Packages page 32
  - 2.3.2.B Install hwloc page 32
- 2.3.3 Install Torque Server page 33
- 2.3.4 Install Torque MOMs page 35
- 2.3.5 Install Torque Clients page 36
- 2.3.6 Configure Data Management page 37

#### 2.3.1 Open Necessary Ports

Torque requires certain ports to be open for essential communication.

If your site is running firewall software on its hosts, you will need to configure the firewall to allow connections to the necessary ports.

| Location                                 | Ports | Functions                                            | When<br>Needed |
|------------------------------------------|-------|------------------------------------------------------|----------------|
| Torque<br>Server Host                    | 15001 | Torque Client and MOM communication to Torque Server | Always         |
| Torque<br>MOM Host<br>(Compute<br>Nodes) | 15002 | Torque Server communication to Torque MOMs           | Always         |
| Torque<br>MOM Host<br>(Compute<br>Nodes) | 15003 | Torque MOM communication to other Torque MOMs        | Always         |

If using the MOM hierarchy (documented in 1.1 Setting Up the MOM Hierarchy (Optional) in the *Torque Resource ManagerAdministrator Guide*) you must also open port 15003 from the server to the nodes.

#### See also:

- 2.7 Opening Ports in a Firewall page 55 for general instructions and an example of how to open ports in the firewall.
- "Configuring Ports" in the *Torque Resource ManagerAdministrator Guide* for more information on how to configure the ports that Torque uses for communication.

## 2.3.2 Install Dependencies, Packages, or Clients

#### 2.3.2.A Install Packages

On the Torque Server Host, use the following commands to install the libxml2-devel, openssl-devel, and boost-devel packages.

 $\label{libonenss} $$[root]$ $\# $ zypper install libopenssl-devel libtool libxml2-devel boost-devel gcc gcc-c++ make gmake postfix$ 

#### 2.3.2.B Install hwloc

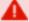

Using "zypper install hwloc" may install an older, non-supported version.

When cgroups are enabled (recommended), hwloc version 1.9.1 or later is required. NVIDIA K80 requires libhwloc 1.11.0. If cgroups are to be enabled, check the Torque Server Host to see if

the required version of hwloc is installed. You can check the version number by running the following command:

```
[root]# hwloc-info --version
```

The following instructions are for installing version 1.9.1.

If hwloc is not installed or needs to be upgraded to the required version, do the following:

- 1. On the Torque Server Host, each Torque MOM Host, and each Torque Client Host, do the following:
  - a. Download hwloc-1.9.1.tar.gz from https://www.open-mpi.org/software/hwloc/v1.9.
  - b. Run each of the following commands in order.

```
[root]# zypper install gcc make
[root]# tar -xzvf hwloc-1.9.1.tar.gz
[root] # cd hwloc-1.9.1
[root]# ./configure
[root]# make
[root]# make install
```

2. Run the following commands on the Torque Server Host, each Torque MOM Host, and each Torque Client Host.

```
[root]# echo /usr/local/lib >/etc/ld.so.conf.d/hwloc.conf
[root]# ldconfig
```

## 2.3.3 Install Torque Server

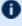

D You must complete the tasks to install the dependencies, packages, or clients before installing Torque Server. See 2.3.2 Install Dependencies, Packages, or Clients - page 32.

If your configuration uses firewalls, you *must also* open the necessary ports before installing the Torque Server. See 2.3.1 Open Necessary Ports - page 31.

On the Torque Server Host, do the following:

1. Download the latest 6.1.3 build from the Adaptive Computing website. It can also be downloaded via command line (github method or the tarball distribution).

Clone the source from github.

```
If git is not installed:
     [root]# zypper install git
   You will also need to install automake:
     [root]# zypper install autotools automake pkg-config
[root]# git clone https://github.com/adaptivecomputing/torque.git -b 6.1.3 6.1.3
```

```
[root] # cd 6.1.3
[root]# ./autogen.sh
```

Download the latest Torque build from Adaptive Computing Torque Downloads.

```
[root]# tar -xzvf torque-6.1.3.tar.gz
[root]# cd torque-6.1.3/
```

2. Determine which ./configure command options you need to add, based on your system configuration.

At a minimum, you add:

- --enable-cgroups
- --with-hwloc-path=/usr/local See 1.3.1 Torque page 19 for more information.

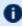

These instructions assume you are using cgroups. When cgroups are supported, cpusets are handled by the cgroup cpuset subsystem. If you are not using cgroups, use --enable-cpusets instead.

See "Customizing the Install" in the Torque Resource Manager Administrator Guide for more information on which options are available to customize the ./configure command.

3. Run each of the following commands in order.

```
[root]# ./configure --enable-cgroups --with-hwloc-path=/usr/local # add any other
specified options
[root]# make
[root]# make install
```

4. Source the appropriate profile file to add /usr/local/bin and /usr/local/sbin to your path.

```
[root]# . /etc/profile.d/torque.sh
```

5. Initialize serverdb by executing the torque.setup script.

```
[root]# ./torque.setup root
```

- 6. Add nodes to the /var/spool/torque/server\_priv/nodes file. See "Specifying Compute Nodes" in the *Torque Resource Manager Administrator Guide* for information on syntax and options for specifying compute nodes.
- 7. Configure pbs\_server to start automatically at system boot, and then start the daemon.

```
[root]# chkconfig --add pbs_server
[root]# service pbs_server restart
```

## 2.3.4 Install Torque MOMs

In most installations, you will install a Torque MOM on each of your compute nodes.

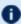

See "Specifying Compute Nodes" or "Configuring Torque on Compute Nodes" in the *Torque Resource Manager Administrator Guide* for more information.

Do the following:

- 1. On the Torque Server Host, do the following:
  - a. Create the self-extracting packages that are copied and executed on your nodes.

```
[root]# make packages

Building ./torque-package-clients-linux-x86_64.sh ...

Building ./torque-package-mom-linux-x86_64.sh ...

Building ./torque-package-server-linux-x86_64.sh ...

Building ./torque-package-gui-linux-x86_64.sh ...

Building ./torque-package-devel-linux-x86_64.sh ...

Done.

The package files are self-extracting packages that can be copied and executed on your production machines. Use --help for options.
```

b. Copy the self-extracting MOM packages to each Torque MOM Host.

Adaptive Computing recommends that you use a remote shell, such as SSH, to install packages on remote systems. Set up shared SSH keys if you do not want to supply a password for each Torque MOM Host.

```
[root]# scp torque-package-mom-linux-x86_64.sh <mom-node>:
```

c. Copy the pbs\_mom startup script to each Torque MOM Host.

```
[root]# scp contrib/init.d/suse.pbs_mom <mom-node>:/etc/init.d/pbs_mom
```

- 2. On each Torque MOM Host, confirm that cgroups have been mounted; if not, mount them.
  - a. Run 1ssubsys -am.
  - b. If the command is not found, or you do not see something similar to the following, then cgroups are *not* mounted, continue with these instructions.

```
ns
perf_event
net_prio
cpuset /cgroup/cpuset
cpu /cgroup/cpu
cpuacct /cgroup/cpuacct
memory /cgroup/memory
devices /cgroup/devices
freezer /cgroup/freezer
net_cls /cgroup/net_cls
blkio /cgroup/blkio
```

- c. Do the following:
  - i. Install the cgroup library package.

```
[root]# zypper install libcgroup-devel
```

ii. Edit /etc/cgconfig.conf and add the following:

iii. Mount cgroups.

```
[root]# service cgconfig start [root]# chkconfig cgconfig on
```

- d. Run *1ssubsys* -am again and confirm cgroups are mounted.
- 3. On each Torque MOM Host, do the following:
  - a. Install the self-extracting MOM package.

```
[root]# ./torque-package-mom-linux-x86_64.sh --install
```

b. Configure pbs\_mom to start at system boot, and then start the daemon.

```
[root]# chkconfig --add pbs_mom [root]# service pbs_mom start
```

## 2.3.5 Install Torque Clients

If you want to have the Torque client commands installed on hosts other than the Torque Server Host (such as the compute nodes or separate login nodes), do the following:

- 1. On the Torque Server Host, do the following:
  - a. Copy the self-extracting client package to each Torque Client Host.

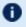

Adaptive Computing recommends that you use a remote shell, such as SSH, to install packages on remote systems. Set up shared SSH keys if you do not want to supply a password for each Torque Client Host.

```
[root]# scp torque-package-clients-linux-x86_64.sh <torque-client-host>:
```

b. Copy the trgauthd startup script to each Torque Client Host.

```
[root]# scp contrib/init.d/suse.trqauthd <torque-client-
host>:/etc/init.d/trqauthd
```

- 2. On *each* Torque Client Host, do the following:
  - a. Install the self-extracting client package.

```
[root]# ./torque-package-clients-linux-x86_64.sh --install
```

b. Enable and start the trquathd service.

```
[root]# chkconfig --add trqauthd
[root]# service trqauthd start
```

## 2.3.6 Configure Data Management

When a batch job completes, stdout and stderr files are generated and placed in the spool directory on the master Torque MOM Host for the job instead of the submit host. You can configure the Torque batch environment to copy the stdout and stderr files back to the submit host. See "Configuring Data Management" in the *Torque Resource Manager Administrator Guide* for more information.

#### **Related Topics**

• 2.2 Preparing for Manual Installation - page 28

# 2.4 Installing Moab Workload Manager

This topic contains instructions on how to install and start Moab Workload Manager (Moab).

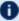

Tor Cray systems, Adaptive Computing recommends that you install Moab and Torque Servers (head nodes) on commodity hardware (not on Cray compute/service/login nodes).

However, you must install the Torque pbs\_mom daemon and Torque client commands on Cray login and "mom" service nodes since the pbs mom *must* run on a Cray service node within the Cray system so it has access to the Cray ALPS subsystem.

See Installation Notes for Moab and Torque for Cray" in the Moab Workload Manager Administrator Guide for instructions on installing Moab and Torque on a non-Cray server.

#### In this topic:

2.4.1 Understand Licenses - page 38

2.4.2 Open Necessary Ports - page 39

2.4.3 Install Dependencies, Packages, or Clients - page 39

2.4.3.A Dependencies and Packages - page 39

2.4.3.B Torque Client - page 39

2.4.4 Install Moab Server - page 40

2.4.5 Configure Torque to Trust Moab - page 42

2.4.6 Verify the Installation - page 42

2.4.7 (Optional) Install Moab Client - page 43

#### 2.4.1 Understand Licenses

With the 9.1.0 release, Moab now uses an RLM Server to manage licenses. For the Moab core and for most Moab features, an RLM Server is not required. The new Moab "core" license will have a new name to reflect the RLM generation. Do not rename this license to moab.lic. See 1.1 RLM Licensing Model for more information about RLM licensing.

Elastic Computing, beginning with 9.1.0, requires an RLM Server as part of your configuration.

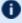

The 9.1.0 licensing change does not affect legacy licenses; however, a module-based license may be required to use newer functionality.

#### 2.4.2 Open Necessary Ports

If your site is running firewall software on its hosts, you will need to configure the firewall to allow connections to the necessary ports.

| Location            | Ports | Functions           | When Needed                                                                                                    |
|---------------------|-------|---------------------|----------------------------------------------------------------------------------------------------|
| Moab<br>Server Host | 42559 | Moab Server<br>Port | If you intend to run client commands on a host different from the Moab Server Host $or$ if you will be using Moab in a grid |

See 2.7 Opening Ports in a Firewall - page 55 for general instructions and an example of how to open ports in the firewall.

## 2.4.3 Install Dependencies, Packages, or Clients

#### 2.4.3.A Dependencies and Packages

On the Moab Server Host, use the following commands to install the required Moab dependencies and packages.

[root]# zypper install make curl libxml2-devel gcc

#### 2.4.3.B Torque Client

If you are using Torque and are installing the Torque Server on a different host (Torque Server Host) from the Moab Server (Moab Server Host), you will need to install the Torque client on the Moab Server Host in order for Moab to interact with Torque.

Follow the instructions in 2.3.2.B Install hwloc - page 32 and 2.3.5 Install Torque Clients - page 36 using the Moab Server Host as the Torque Client Host; with the exception that you must copy and install the torque-package-devel-linux-<arch>.sh self-extracting package in addition to the torque-package-clients-linux-<arch>.sh package.

```
[root]# scp torque-package-devel-linux-x86_64.sh <torque-client-host>:
[root]# ./torque-package-devel-linux-x86_64.sh --install
```

## 2.4.4 Install Moab Server

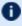

D You must complete the tasks to install the dependencies, packages, or clients before installing Moab Server. See 2.4.3 Install Dependencies, Packages, or Clients - page 39.

If your configuration uses firewalls, you must also open the necessary ports before installing the Moab Server. See 2.4.2 Open Necessary Ports - page 39.

On the Moab Server Host, do the following:

- 1. Download the latest Moab build from the Adaptive Computing Moab HPC Suite Download Center (https://www.adaptivecomputing.com/support/download-center/moab-hpc-suitedownload/).
- 2. As the root user, run each of the following commands in order.

```
[root]# tar -xzvf moab-9.1.3-<OS>.tar.qz
[root] # cd moab-9.1.3-<OS>
```

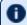

The variable marked <OS> indicates the OS for which the build was designed.

If Elastic Computing is part of your Moab Workload Manager configuration, install deps/acpython-base\*.

```
[root]# zypper install deps/acpython-base*
```

3. Configure Moab. If you are installing Moab Accounting Manager, configure Moab with the -with-am option.

```
[root]# ./configure <options>
```

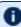

D See 2.8 Moab Workload Manager Configuration Options - page 56 for a list of commonly used options or use ./configure --help for a complete list of available options.

4. *ONLY* if you are using green computing, *or* if you are using a resource manager other than Torque.

Run the make perideps command to install the necessary perl modules using CPAN. When first running CPAN, you will be asked for configuration information. It is recommended that you choose an automatic configuration. You will be prompted to provide input during module installation; running the make perldeps command with a script is not recommended.

```
[root]# make perldeps
```

5. Install Moab.

```
[root]# make install
```

6. Modify the Moab configuration file.

```
[root]# vi /opt/moab/etc/moab.cfg
```

Do one of the following:

- a. If using Torque Resource Manager:
  - Verify that SUBMITCMD is set up for your Torque resource manager and that it points to a valid qsub executable. For example:

```
RMCFG[torque] SUBMITCMD=/usr/local/bin/qsub
```

• If you installed the Torque Server on a different host (Torque Server Host), configure the RMCFG HOST parameter to tell Moab the host on which Torque Server is running.

```
RMCFG[torque] HOST=<torque_server_hostname>
```

- b. If using the Moab Passthrough feature for Viewpoint on Slurm, see Moab Passthrough for additional information and installation instructions.
- c. If using a NATIVE resource manager, see Managing Resources Directly with the Native Interface in the *Moab Workload Manager Administrator Guide* for configuration information.
- 7. Source the appropriate profile script to add the Moab executable directories to your current shell \$PATH environment.

```
[root]# . /etc/profile.d/moab.sh
```

8. Copy your license file into the same directory as moab.cfg (/opt/moab/etc/ by default).

```
[root]# cp moab.lic $MOABHOMEDIR/moab.lic
```

To verify the current status of your license, run the following command:

```
[root]# moab --about 2>&1 | grep License
```

You should get something similar to the following in the response:

• New RLM-Based License (version 9.1.0 or after)

```
Current License: (moab_groupsharing) Valid Until - 15-jan-2019
Current License: (moab_advancedrm) Valid Until - 15-jan-2019
Current License: (moab_workflow) Valid Until - 15-jan-2019
Current License: (moab_accounting) Valid Until - 15-jan-2019
```

Legacy License Format

```
Moab Workload Manager Version '9.1.3' License Information:
Current License: Max Procs = 10000
Current License: Valid Until - Jul 13 19:42:10 2019
```

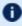

🚺 A license is required for Moab. A trial license may be included in your Moab installation enabling you to run Moab for a limited time and with limited features. Email licenses@adaptivecomputing.com for information on obtaining licenses.

9. Start Moab.

```
[root]# chkconfig moab on
[root]# service moab start
```

## 2.4.5 Configure Torque to Trust Moab

If you are using Torque as a resource manager and you installed the Torque Server on a different host (Torque Server Host); recommended, do the following:

 On the Torque Server Host, add the name of the Moab Server Host (where Moab Server is installed) as a manager and as a submit host.

```
[root] # qmgr
Qmgr: set server managers += root@<moab server hostname>
Qmgr: set server submit hosts += <moab server hostname>
Qmgr: exit
```

## 2.4.6 Verify the Installation

If you have a resource manager configured, verify that the scheduler is able to schedule a job. Do the following:

• Submit a sleep job as a non-root user (adaptive is used in this example) and verify the job is running.

```
[root] # su - adaptive
[adaptive]$ echo sleep 150 | msub
[adaptive] $ showq
[adaptive] $ exit
```

## 2.4.7 (Optional) Install Moab Client

After you have installed Moab Server, you can create a client tarball to install just the Moab client commands on a login/client host. This tarball uses a single tar command to install the binary Moab client command files and their man pages. The tarball also contains a moab.cfq file configured with the Moab Server host name and port number so you do not have to manually configure this information on the login/client node.

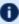

🚺 If your site needs secure communication and authentication between Moab Client Host and the Moab Server Host, create a site-specific key and place it in the same directory as your moab.cfg file. By default, this would be \$MOABHOMEDIR/etc/.moab.key. When the Moab server and client commands detect the presence of those two files they will use the key in those files to authenticate and communicate, instead of the default key. See Mauth Authentication in the *Moab Workload Manager Administrator Guide* for more information.

#### Do the following:

1. On the Moab Server Host, create the client tarball.

[root]# make client-pkg

- 2. Copy the tarball to the root directory of the Moab Client Host.
- 3. On the Moab Client Host, run the tarball to install the Moab client commands.

[root]# tar xvf client.tgz

#### **Related Topics**

• 2.2 Preparing for Manual Installation - page 28

# 2.5 Installing Moab Accounting Manager

This topic contains instructions on how to install and start Moab Accounting Manager (MAM).

#### Perform the following steps:

- 1. Plan Your Installation
- 2. Open Necessary Ports
- 3. Install and Initialize PostgreSQL Server
- 4. Install Dependencies, Packages, or Clients
- 5. Install MAM Server
- 6. Configure the MAM GUI
- 7. Configure MAM Web Services
- 8. Access the MAM GUI
- 9. Access MAM Web Services
- 10. Configure Moab Workload Manager to Use Moab Accounting Manager
- 11. Initialize Moab Accounting Manager

#### 2.5.1 Plan Your Installation

The first step is determining the number of different hosts (physical machines) required for your MAM installation.

Your MAM installation includes:

- MAM Server
- MAM Database
- MAM Clients (possibly several hosts)
- MAM GUI (optional)
- MAM Web Services (optional)

Each of these components can be installed on their own hosts (meaning the actual physical machine) or can be combined on same hosts. For example, the MAM Database can be installed on the same *host* as the MAM Server. Or the MAM Server may be installed on the same host on which you installed the Moab Server.

Once you have determined which components are installed on which hosts, complete the rest of the instructions for the MAM installation.

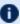

The instructions that follow in this topic will use the term *host* after each component to indicate the physical machine on which the component is installed (for example, MAM Server Host and MAM Database Host). Depending on your configuration, the host may refer to the component installed on its own machine or installed on the same machine as another component.

## 2.5.2 Open Necessary Ports

If your site is running firewall software on its hosts, you will need to configure the firewall to allow connections to the necessary ports.

| Location                    | Ports | Functions                          | When Needed                                                                                                    |
|-----------------------------|-------|------------------------------------|----------------------------------------------------------------------------------------------------|
| MAM<br>Server Host          | 7112  | MAM Server<br>Port                 | If you will be installing the MAM Server on a different host from where you installed the Moab Server <i>or</i> you will be installing the MAM Clients on other hosts |
| MAM GUI<br>Host             | 443   | HTTPS Port                         | If using the MAM GUI                                                                                                    |
| MAM Web<br>Services<br>Host | 443   | HTTPS Port                         | If using MAM Web Services                                                                                                    |
| MAM Data-<br>base Host      | 5432  | MAM Post-<br>greSQL<br>Server Port | If you will be installing the MAM Database on a different host from the MAM Server                                                                                    |

See 2.7 Opening Ports in a Firewall - page 55 for general instructions and an example of how to open ports in the firewall.

## 2.5.3 Install and Initialize PostgreSQL Server

Moab Accounting Manager uses a database for transactions and data persistence. The PostgreSQL database may be installed on a different host from the MAM Server; however, it is often convenient to install them on the same host. For example, the PostgreSQL database may be installed on:

- the same host as the MAM Server.
- a separate PostgreSQL database host.
- a separate shared PostgreSQL database host.

On the host where the MAM PostgreSQL database will reside, do the following:

1. Install and initialize the PostreSQL Server.

```
[root]# zypper install postgresql-server
[root]# service postgresql start
```

2. Configure trusted connections.

Edit or add a "host" line in the pg\_hba.conf file for the interface from which the MAM Server will be connecting to the database and ensure that it specifies a secure password-based authentication method (for example, md5).

```
[root]# vi /var/lib/pgsql/data/pg_hba.conf

# Replace 127.0.0.1 with the IP address of the MAM Server Host if the
# MAM PostgreSQL server is on a separate host from the MAM server.
host all all 127.0.0.1/32 md5
host all all ::1/128 md5
```

- Note that the last column of your entry may contain ident sameuser. If so, change the authentication method to md5 as shown above.
- 3. If the MAM Database Host is installed on a *different* host from where you will install the MAM Server, configure PostgreSQL to accept connections from the MAM Server Host.

```
[root]# vi /var/lib/pgsql/data/postgresql.conf

# Replace <mam-server-host> with the TCP/IP address on which the database server is
to listen for connections
# from the MAM server. This will normally be the hostname or ip address of the MAM
Database Host.
listen_addresses = '<mam-database-host>'
```

4. If your PostgreSQL database version is prior to version 9.1, configure postgresql to avoid interpreting backslashes as escape characters.

```
[root]# vi /var/lib/pgsql/data/postgresql.conf
|
| standard_conforming_strings = on
```

5. Start or restart the database.

```
[root]# chkconfig postgresql on
[root]# service postgresql restart
```

## 2.5.4 Install Dependencies, Packages, or Clients

Use the following instructions to install the required Moab Accounting Manager dependencies, packages, or clients.

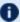

Depending on your configuration, the MAM Server Host and the MAM GUI Host may be installed on the same host. The MAM Client Host is automatically installed on the same host as the MAM Server Host; however, you can also install the MAM Client Host on any other hosts on which you want to have the MAM client commands available to users or administrators.

1. On the MAM Server Host, the MAM GUI Host, the MAM Web Services Host, and the MAM Client Hosts, do the following:

[root]# zypper install gcc lsb-release perl-Config-Tiny perl-Crypt-CBC perl-Crypt-DES perl-Crypt-DES EDE3 perl-Digest-HMAC perl-Error perl-JSON perl-Log-Dispatch perl-Log-Dispatch-FileRotate perl-Log-Log4perl perl-Params-Validate perl-XML-LibXML perl-YAML

2. On the MAM Server Host, do the following:

```
[root]# zypper install postgresql postgresql-libs perl-DBD-Pg perl-Date-Manip perl-
```

3. On the MAM GUI Host, do the following:

```
[root]# zypper install apache2 perl-CGI perl-CGI-Session
```

4. On the MAM Web Services Host, do the following:

```
[root]# zypper install apache2 apache2-mod perl
```

5. On each of the MAM Client Hosts (including the MAM Server Host), do the following:

```
[root]# zypper install libopenssl-devel perl-TermReadLine-Gnu perl-TermReadKey
[root]# chmod 4755 /usr/bin/sperl*
```

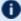

D If any of the Perl module packages fail to install or are unavailable for your system, you can install it from CPAN by running cpan MODULENAME where MODULENAME is the respective perl module name.

#### 2.5.5 Install MAM Server

On the MAM Server Host, do the following:

1. Create a user called mam and switch to that user.

```
[root]# useradd -m mam
[root]# su - mam
[mam] $ mkdir src
[mam] $ cd src
```

- 2. Download the latest MAM build from the Adaptive Computing Moab HPC Suite Download Center (https://www.adaptivecomputing.com/support/download-center/moab-hpc-suite-download/).
- 3. As the mam user, run each of the following commands in order.

```
[mam]$ tar -zxvf mam-9.1.3.tar.gz
[mam]$ cd mam-9.1.3
```

4. Configure the software. For a list of all the configuration options, see 2.9 Moab Accounting Manager Configuration Options - page 58.

```
[mam]$ ./configure
```

5. Compile the software.

```
[mam]$ make
```

- A n
- Depending on your configuration, you may need to replace "make" with a make command that includes additional functionality. Specifically:
- If you only need to install the clients on a particular system, use make clients-only.
- If you only need to install the web GUI on a particular system, use make gui-only.
- If you only need to install the web services on a particular system, use make ws-only.
- 6. Install the software.

```
[mam]$ exit [root]# cd ~mam/src/mam-9.1.3 [root]# make install
```

- Depending on your configuration, you may need to replace "make install" with a make command that includes additional functionality. Specifically:
- If you only need to install the clients on a particular system, use make install-clients-only.
- If you only need to install the web GUI on a particular system, use make install-guionly.
- If you only need to install the web services on a particular system, use make install-ws-only.
- 7. As the database user, create a database called mam and grant database privileges to the mam user.

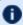

PostgreSQL should have previously been installed using the instructions in 2.2 Preparing for Manual Installation - page 28.

```
[root]# su - postgres
[postgres]$ psql
create database mam;
create user mam with password 'changeme!';
\q
[postgres]$ exit
```

The password you define must be synchronized with the database.password value in /opt/mam/etc/mam-server.conf

```
[root]# vi /opt/mam/etc/mam-server.conf
database.password = changeme!
```

8. Run the hpc.sql script to populate the Moab Accounting Manager database with objects, actions, and attributes necessary to function as an Accounting Manager.

```
[root]# su - mam
[mam]$ cd src/mam-9.1.3
[mam]$ psql mam < hpc.sql
[mam]$ exit</pre>
```

For systems with a separate PostgreSQL host, add database.datasource to /opt/mam/etc/mam-server.conf:

```
database.datasource=DBI:Pg:dbname=mam;host=remote-host
```

9. Configure MAM to automatically start up at system boot; start the mam service.

```
[root]# chkconfig --add mam
[root]# service mam start
```

## 2.5.6 Configure the MAM GUI

If you plan to use the web GUI, then on the MAM GUI Host, do the following:

1. As root, add or edit the SSL virtual host definition as appropriate for your environment. To do so, configure the cgi-bin directory in ssl.conf. Below the cgi-bin directory element, create an alias for /cgi-bin pointing to your cgi-bin directory. If you chose to install to a cgi-bin sub-directory, you might want to create an alias for that as well. Also, add index.cgi to the DirectoryIndex so you can use the shorter sub-directory name.

```
[root]# a2enflag SSL [root]# cp /etc/apache2/vhosts.d/whost-ssl.template /etc/apache2/vhosts.d/mam-ssl.conf
```

2. For the highest security, it is recommended that you install a public key certificate that has been signed by a certificate authority. The exact steps to do this are specific to your distribution and the chosen certificate authority. An overview of this process for CentOS 7 is documented at <a href="https://access.redhat.com/documentation/en-US/Red\_Hat\_Enterprise\_Linux/7/html/System\_Administrators\_Guide/ch-Web\_Servers.html#s2-apache-mod\_ssl">https://access.redhat.com/documentation/en-US/Red\_Hat\_Enterprise\_Linux/7/html/System\_Administrators\_Guide/ch-Web\_Servers.html#s2-apache-mod\_ssl</a>.

Alternatively, if your network domain can be secured from man-in-the-middle attacks, you could use a self-signed certificate.

If your configuration uses self-signed certificates, do the following:

```
[root]# cd /etc/apache2
[root]# openssl genrsa -out ssl.key/server.key 1024
[root]# openssl req -new -key ssl.key/server.key -x509 -out ssl.crt/server.crt
```

3. Start or restart the HTTP server daemon.

```
[root]# chkconfig apache2 on [root]# service apache2 restart
```

## 2.5.7 Configure MAM Web Services

If you plan to use MAM Web Services, then on the MAM Web Services Host, do the following:

1. Edit the SSL virtual host definition in ssl.conf to include the mamws location. For example:

```
[root]# a2enflag SSL
[root]# a2enmod perl

# Do not repeat the following copy step if performed previously on the same host
when configuring the web server
[root]# cp /etc/apache2/vhosts.d/vhost-ssl.template /etc/apache2/vhosts.d/mam-
ssl.conf
[root]# vi /etc/apache2/vhosts.d/mam-ssl.conf
```

```
# Place the following within the 443 VirtualHost definition
PerlOptions +Parent
PerlSwitches -Mlib=/opt/mam/lib
PerlModule MAM::WSResponseHandler
PerlModule MAM::WSAuthenHandler
</Location /mamws>
SetHandler perl-script
PerlResponseHandler MAM::WSResponseHandler
Options +ExecCGI

AuthName MAM
PerlAuthenHandler MAM::WSAuthenHandler
Require valid-user

Order allow,deny
Allow from all
</Location>
```

2. For the highest security, it is recommended that you install a public key certificate that has been signed by a certificate authority. The exact steps to do this are specific to your distribution and the chosen certificate authority. An overview of this process for CentOS 7 is documented at https://access.redhat.com/documentation/en-US/Red\_Hat\_Enterprise\_Linux/7/html/System\_Administrators\_Guide/ch-Web\_Servers.html#s2-apache-mod\_ssl.

Alternatively, if your network domain can be secured from man-in-the-middle attacks, you could use a self-signed certificate. Often this does not require any additional steps since in many distributions, such as Red Hat, the Apache SSL configuration provides self-signed certificates by default.

If your configuration uses self-signed certificates, do the following:

```
[root]# cd /etc/apache2
[root]# openssl genrsa -out ssl.key/server.key 1024
[root]# openssl req -new -key ssl.key/server.key -x509 -out ssl.crt/server.crt
```

Start or restart the HTTP server daemon.

```
[root]# chkconfig apache2 on [root]# service apache2 restart
```

#### 2.5.8 Access the MAM GUI

If you plan to use the web GUI, then on the MAM Server Host, do the following:

1. Create a password for the mam user to be used with the MAM Web GUI.

```
[root]# su - mam
[mam]$ mam-set-password
[mam]$ exit
```

- 2. Verify the connection.
  - a. Open a web browser and navigate to https://<mam-server-host>/cqi-bin/mam.
  - b. Log in as the mam user with the password you set in step 1.

## 2.5.9 Access MAM Web Services

If you plan to use MAM web services, then on a MAM Client Host, do the following:

1. Create a password for the mam user that you wish to access MAM Web Services.

```
[root]# su - mam
[mam]$ mam-set-password
[mam]$ exit
```

2. Make a call to web services.

```
[root]# curl -k -X GET --basic -u mam:changeme! 'https://<mam-web-services-host>/mamws/system'
```

Alternatively, for queries, you can use the browser to access the URL. For example: 'https://<mam-web-services-host>/mamws/system'.

# 2.5.10 Configure Moab Workload Manager to Use Moab Accounting Manager

If integrating with Moab Workload Manager, do the following:

1. Configure Moab to talk to MAM

Do one of the following:

- MAM Option. If you are will be using the MAM (direct network) accounting manager interface with Moab Workload Manager (this is the default), do the following:
  - a. On the Moab Server Host, edit the Moab configuration file, uncomment the AMCFG lines and set the TYPE to MAM and set the HOST. If the Moab Server and the MAM Server are on the same host, set HOST to 'localhost'; otherwise, set HOST to the host name for the MAM Server (MAM Server Host).

```
[root]# vi /opt/moab/etc/moab.cfg
AMCFG[mam] TYPE=MAM HOST=<mam_server_host>
```

Customize additionally as needed. See Accounting, Charging, and Allocation Management in the *Moab Workload Manager Administrator Guide* 

b. Configure Moab to authenticate with MAM using the MAM secret key.

- i. On the MAM Server Host, copy the auto-generated secret key from the token.value value in the /opt/mam/etc/mam-site.conf file.
- ii. On the Moab Server Host, add the secret key to the moab-private.cfg file as the value of the CLIENTCFG KEY attribute.

```
[root]# vi /opt/moab/etc/moab-private.cfg
CLIENTCFG[AM:mam] KEY=<MAMSecretKey>
```

- **Native Option.** If you are will be using the Native (custom script) accounting manager interface with Moab Workload Manager, do the following:
  - a. On the Moab Server Host, edit the Moab configuration file, uncomment the AMCFG lines and set the TYPE to NATIVE.

```
[root]# vi /opt/moab/etc/moab.cfg
AMCFG[mam] TYPE=NATIVE
```

b. If you are installing Moab Accounting Manager on a different host (MAM Server Host) from the Moab Server (Moab Server Host), you will need to install the Moab Accounting Manager client on the Moab Server Host in order for the custom scripts to use the MAM API.

On the *Moab* Server Host, follow the instructions in 2.5.4 Install Dependencies, Packages, or Clients - page 46 and 2.5.5 Install MAM Server - page 47; with the following exceptions:

- Install only the dependent packages applicable to MAM Client Hosts.
- Use the configure option --without-init.
- Instead of running make, use make clients-only.
- Instead of running make install, use make install-clients-only.
- Omit the step to create the database and all of the steps thereafter.
- 2. On the Moab Server Host, restart Moab.

```
[root]# service moab restart
```

#### 2.5.11 Initialize Moab Accounting Manager

You will need to initialize Moab Accounting Manager to function in the way that is most applicable to the needs of your site. See Initial Setup in the *Moab Accounting Manager Administrator Guide* to set up Moab Accounting Manager for your desired accounting mode.

#### **Related Topics**

• 2.2 Preparing for Manual Installation - page 28

# 2.6 Additional Configuration

# 2.7 Opening Ports in a Firewall

If your site is running firewall software on its hosts, you will need to configure the firewall to allow connections to the products in your installation.

This topic provides an example and general instructions for how to open ports in your firewall. See 3.3 Port Reference - page 84 for the actual port numbers for the various products.

SUSE 11-based systems use SuSEfirewall2 as the default firewall software. If you use different firewall software, refer to your firewall documentation for opening ports in your firewall.

The following is an example of adding port 1234 when using SuSEfirewall2.

```
[root]# vi /etc/sysconfig/SuSEfirewall2

FW_SERVICES_EXT_TCP="1234"

[root]# service SuSEfirewall2_setup restart
```

# 2.8 Moab Workload Manager Configuration Options

The following is a list of commonly used configure options. For a complete list, use ./configure --help when configuring Moab.

| Optio-<br>n           | Description                                                                                                    | Example                                                                                                    |
|-----------------------|----------------------------------------------------------------------------------------------------|----------------------------------------------------------------------------------------------------|
| prefix                | Specifies the location of the binaries and libraries of the Moab install.  The default location is /opt/moab.                                                                                                    | ([root]# ./configureprefix=/usr/local]                                                                                  |
| with-<br>am           | Specifies that you want to configure Moab with Moab Accounting Manager.                                                                                                    | [[root]# ./configurewith-am]                                                                                            |
| with-<br>am-dir       | Uses the specified prefix directory for the accounting manager if installed in a non-default location.                                                                                                    | [root]# ./configurewith-am-dir=/opt/mam-]                                                                               |
| with-<br>flexlm       | Causes Moab to install the license mon.flexLM.pl script in the /op- t/moab/tools directory. For more information about this script, see the Inter- facing to FlexNet (formerly FLEXIm) section in the Moab Workload Manager Administrator Guide.                       | [[root]# ./configurewith-flexlm]                                                                                        |
| with-<br>homedi-<br>r | Specifies the location of the Moab configuration directory and the MOABHOMEDIR environment variable. The default location is /opt/moab.  By default, MOABHOMEDIR is automatically set during installation. Use thewithout-profile option to disable installed scripts. | [root]# ./configurewith-homedir=/var/moab  The Moab home directory will be /var/-moab instead of the default /opt/moab. |

| Optio-<br>n                   | Description                                                                                                    | Example                             |
|-------------------------------|----------------------------------------------------------------------------------------------------|-------------------------------------|
| <br>withou-<br>t-init         | Disables the installation of a distribution-specific, Moab service startup file. By default, make install will install an init.d or systemd service startup file as appropriate for your distribution. The installed file (/etc/in-it.d/moab or /us-r/lib/systemd/system/moab.service) may be customized to your needs. If you do not want this file to be installed, use this option to exclude it.                                                                                                    | [root]# ./configurewithout-init]    |
| <br>withou-<br>t-pro-<br>file | Disables the installation of a distribution-specific shell profile for bash and C shell. By default, make install will install the Moab shell initialization scripts as appropriate for your operating system. These scripts help to establish the MOABHOMEDIR, PERL5LIB, PATH and MANPATH environment variables to specify where the new moab configuration, scripts, binaries and man pages reside. The installed scripts (/etc/profile.d/moab. {csh, sh}) may be customized to your needs. If you do not want these scripts to be installed, use this option to exclude them. | [root]# ./configurewithout-profile] |

# 2.9 Moab Accounting Manager Configuration Options

The following table comprises commonly-used configure options.

| Option                               | Description                                                                                                    |
|--------------------------------------|----------------------------------------------------------------------------------------------------|
| -h,help                              | Run ./configurehelp to see the list of configure options.                                                                                                    |
| localstatedir=DIR                    | Home directory where per-configuration subdirectories (such as etc, log, data) will be installed (defaults to PREFIX).                                                                                                    |
| prefix=PREFIX                        | Base installation directory where all subdirectories will be installed unless otherwise designated (defaults to $/opt/mam$ ).                                                                                                    |
| with-cgi-bin=DIR                     | If you intend to use the web GUI, usewith-cgi-bin to specify the directory where you want the Moab Accounting Manager CGI files to reside (defaults to /var/www/cgi-bin/mam).                                                                                                    |
| with-db-name=NAME                    | Name of the SQL database that the server will sync with (defaults to mam).                                                                                                    |
| with-legacy-links                    | Creates symbolic links allowing the use of the old client and server command names (for example, mam-list-users would be created as symbolic link to mam-list-users). When running a command under its old name, the command will issue a deprecation warning. This warning can be disabled by setting client.deprecationwarning = false in the mam-client.conf file. The default is not to install the legacy links.                                                       |
| with-mam-libs=local site             | Usewith-mam-libs to indicate whether you want to install the Perl MAM modules in a local directory (\${exec_prefix}/lib) or in the default system site-perl directory (defaults to local).                                                                                                    |
| with-pro-<br>motion=mamauth suidperl | Command-line clients and scripts using the API need to use a security promotion method to authenticate and encrypt the communication using the symmetric key. The default is <code>suidperl</code> if it is installed on the system, otherwise the default is <code>mamauth</code> . See the description for the <code>security.promotion</code> configuration parameter in the Client Configuration section for more information about the two security promotion methods. |
| with-user=USER                       | Usewith-user to specify the accounting admin userid that the server will run under and who will have full administrative privileges (defaults to mam). It is recommended that this be a non-privileged user for the highest security.                                                                                                    |

#### Chapter 2: Manual Installation

| Option          | Description                                                                                                    |
|-----------------|----------------------------------------------------------------------------------------------------|
| without-gui     | Specifies whether to install the CGI web GUI.  If you do not intend to use the CGI web GUI, you can specifywithout-gui to not install the CGI scripts. Otherwise, the default is to install the GUI CGI scripts.  |
| without-init    | If you do not intend to use the mam init.d service, you can use — without—init to specify that Moab should not install the mam init.d script. Otherwise, the script is installed by default.                      |
| without-profile | If you do not intend to use the mam profile.d environment scripts, you can usewithout-profile to specify that Moab should not install the mam profile.d scripts. Otherwise, the scripts are installed by default. |

## 2.10 Manual Upgrade

This section provides instructions and other information when upgrading your for installing your Moab components for SUSE 11-based systems using the Manual upgrade method.

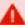

It is highly recommended that you *first* perform upgrades in a *test environment*. Installation and upgrade procedures are tested prior to release; however, due to customizable variations that may be utilized by your configuration, it is not recommended to drop new versions of software directly into production environments. This is especially true when the workload has vital bearing. Contact Adaptive Computing Professional Services for more information.

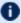

Because many system-level files and directories are accessed during the upgrade, the upgrade instructions in this guide should be executed with root privileges.

You will see that the instructions execute commands as the root user. Please note that the same commands will work for a non-root user with the sudo command.

60 2.10 Manual Upgrade

# 2.11 Upgrading Torque Resource Manager

Torque 6.1 binaries are backward compatible with Torque 5.0 or later. However they are not backward compatible with Torque versions prior to 5.0. When you upgrade to Torque 6.1.3 from versions prior to 5.0, all MOM and server daemons must be upgraded at the same time.

The job format is compatible between 6.1 and previous versions of Torque and any queued jobs will upgrade to the new version. It is not recommended to upgrade Torque while jobs are in a running state.

This topic contains instructions on how to upgrade and start Torque Resource Manager (Torque).

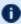

i) If you need to upgrade a Torque version prior to 4.0, contact Adaptive Computing.

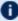

**1** See 1.1 Considerations Before Upgrading in the *Torque Resource Manager Administrator Guide* for additional important information, including about how to handle running jobs during an upgrade, mixed server/MOM versions, and the possibility of upgrading the MOMs without having to take compute nodes offline.

#### In this topic:

2.11.1 Before You Upgrade - page 61

2.11.1.A Running Jobs - page 62

2.11.1.B Cray Systems - page 62

2.11.1.C hwloc - page 62

2.11.1.D GPU Support - page 63

2.11.2 Stop Torque Services - page 63

2.11.3 Upgrade the Torque Server - page 63

2.11.4 Update the Torque MOMs - page 64

2.11.5 Update the Torque Clients - page 65

2.11.6 Start Torque Services - page 66

2.11.7 Perform Status and Error Checks - page 66

## 2.11.1 Before You Upgrade

This section contains information you should be aware of before upgrading.

#### 2.11.1.A Running Jobs

Before upgrading the system, all running jobs must complete. To prevent queued jobs from starting, nodes can be set to offline or all queues can be disabled (using the started queue attribute). See pbsnodes or Queue Attributes in the *Torque Resource Manager Administrator Guide* for more information.

#### 2.11.1.B Cray Systems

For upgrading Torque to 6.1.3 on a Cray system, refer to the Installation Notes for Moab and Torque for Cray in Appendix G of the *Moab Workload Manager Administrator Guide*.

#### 2.11.1.C hwloc

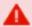

Using "zypper install hwloc" may install an older, non-supported version.

When cgroups are enabled (recommended), hwloc version 1.9.1 or later is required. NVIDIA K80 requires libhwloc 1.11.0. If cgroups are to be enabled, check the Torque Server Host to see if the required version of hwloc is installed. You can check the version number by running the following command:

```
[root]# hwloc-info --version
```

The following instructions are for installing version 1.9.1.

If hwloc is not installed or needs to be upgraded to the required version, do the following:

- 1. On the Torque Server Host, *each* Torque MOM Host, and *each* Torque Client Host, do the following:
  - a. Download hwloc-1.9.1.tar.gz from https://www.open-mpi.org/software/hwloc/v1.9.
  - b. Run each of the following commands in order.

```
[root]# zypper install gcc make
[root]# tar -xzvf hwloc-1.9.1.tar.gz
[root]# cd hwloc-1.9.1
[root]# ./configure
[root]# make
[root]# make install
```

2. Run the following commands on the Torque Server Host, *each* Torque MOM Host, and *each* Torque Client Host.

```
[root]# echo /usr/local/lib >/etc/ld.so.conf.d/hwloc.conf
[root]# ldconfig
```

#### 2.11.1.D GPU Support

Because Torque GPU support has evolved over time, upgrading may require a re-examination of the cluster's GPU setup, especially if the upgrade will include configuration changes to take advantage of cgroups and/or NVIDIA/NVML support. See Scheduling GPUs in the Accelerators chapter of the Moab Administrator Guide for an overview of currently-available options.

#### 2.11.2 Stop Torque Services

Do the following:

- 1. On the Torque Server Host, shut down the Torque server.
- 2. On each host where the Torque MOM Host resides (regardless of whether it resides on the Torque Server Host), shut down the Torque MOM service.

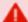

Confirm all jobs have completed before stopping pbs mom. You can do this by typing momctl -d3. If there are no jobs running, you will see the message "NOTE: no local jobs detected" towards the bottom of the output. If jobs are still running and the MOM is shutdown, you will only be able to track when the job completes and you will not be able to get completion codes or statistics.

3. On each host where the Torque Client Host resides (regardless of whether it resides on the Moab Server Host, the Torque Server Host, or the Torque MOM Hosts), shut down the trgauthd service.

#### 2.11.3 Upgrade the Torque Server

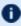

**1** You *must* complete all the previous upgrade steps in this topic before upgrading Torque server. See the list of steps at the beginning of this topic.

On the Torque Server Host, do the following:

1. Back up your server\_priv directory.

```
[root]# tar -cvf backup.tar.gz TORQUE HOME/server priv
```

2. If not already installed, install the Boost C++ headers.

```
[root]# zypper install boost-devel
```

- 3. Download the latest Torque build from the Adaptive Computing website.
- 4. Depending on your system configuration, you will need to add ./configure command

options.

At a minimum, you add:

- --enable-cgroups
- --with-hwloc-path=/usr/local See 1.3.1 Torque page 19 for more information.

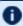

These instructions assume you are using cgroups. When cgroups are supported, cpusets are handled by the cgroup cpuset subsystem. If you are not using cgroups, use --enable-cpusets instead.

See "Customizing the Install" in the *Torque Resource ManagerAdministrator Guide* for more information on which options are available to customize the ./configure command.

5. Install the latest Torque tarball.

```
[root]# cd /tmp
[root]# tar xzvf torque-6.1.3.tar.gz
[root]# cd torque-6.1.3
[root]# ./configure --enable-cgroups --with-hwloc-path=/usr/local # add any other
specified options
[root]# make
[root]# make
[root]# make install
```

## 2.11.4 Update the Torque MOMs

Do the following:

- 1. On the Torque Server Host, do the following:
  - a. Create the self-extracting packages that are copied and executed on your nodes.

```
[root]# make packages
Building ./torque-package-clients-linux-x86_64.sh ...
Building ./torque-package-mom-linux-x86_64.sh ...
Building ./torque-package-server-linux-x86_64.sh ...
Building ./torque-package-gui-linux-x86_64.sh ...
Building ./torque-package-devel-linux-x86_64.sh ...
Done.

The package files are self-extracting packages that can be copied and executed on your production machines. Use --help for options.
```

b. Copy the self-extracting mom package to *each* Torque MOM Host.

Adaptive Computing recommends that you use a remote shell, such as SSH, to install packages on remote systems. Set up shared SSH keys if you do not want to supply a password for each Torque MOM Host.

```
[root]# scp torque-package-mom-linux-x86_64.sh <torque-mom-host>:
```

- 2. On each Torque MOM Host, confirm that cgroups have been mounted; if not, mount them.
  - a. Run 1ssubsys -am.
  - b. If the command is not found, or you do not see something similar to the following, then cgroups are *not* mounted, continue with these instructions.

```
ns
perf_event
net_prio
cpuset /cgroup/cpuset
cpu /cgroup/cpu
cpuacct /cgroup/cpuacct
memory /cgroup/memory
devices /cgroup/devices
freezer /cgroup/freezer
net_cls /cgroup/net_cls
blkio /cgroup/blkio
```

- c. Do the following:
  - i. Install the cgroup library package.

```
[root]# zypper install libcgroup-devel
```

ii. Edit /etc/cgconfig.conf and add the following:

iii. Mount cgroups.

```
[root]# service cgconfig start
[root]# chkconfig cgconfig on
```

- d. Run *1ssubsys* am again and confirm cgroups are mounted.
- 3. On each Torque MOM Host, do the following:
  - a. Install the self-extracting MOM package.

```
[root]# ./torque-package-mom-linux-x86_64.sh --install
```

## 2.11.5 Update the Torque Clients

This section contains instructions on updating the Torque clients on the Torque Client Hosts (including the Moab Server Host and Torque MOM Hosts, if applicable).

- 1. On the Torque Server Host, do the following:
  - a. Copy the self-extracting client package to each Torque Client Host.

Adaptive Computing recommends that you use a remote shell, such as SSH, to install packages on remote systems. Set up shared SSH keys if you do not want to supply a password for each Torque MOM Host.

```
[root]# scp torque-package-clients-linux-x86_64.sh <torque-client-host>:
```

b. If Moab Workload Manager is part of your configuration, copy the self-extracting devel package to the Moab Server Host.

```
[root]# scp torque-package-devel-linux-x86_64.sh <moab-server-host>:
```

2. On each Torque Client Host, do the following:

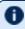

This step can be done from the Torque server from a remote shell, such as SSH. Set up shared SSH keys if you do not want to supply a password for each Torque Client Host.

```
[root]# ./torque-package-clients-linux-x86_64.sh --install
```

3. If Moab Workload Manager is part of your configuration, do the following on the Moab Server Host:

```
[root]# ./torque-package-devel-linux-x86_64.sh --install
```

#### 2.11.6 Start Torque Services

Do the following:

1. On *each* Torque Client Host (including the Moab Server Host, Torque Server Host and Torque MOM Hosts, if applicable), start up the trgauthd service.

```
[root]# service trqauthd start
```

2. On *each* Torque MOM Host, start up the Torque MOM service.

```
[root]# service pbs_mom start
```

3. On the Torque Server Host, start up the Torque server.

```
[root]# service pbs_server start
```

#### 2.11.7 Perform Status and Error Checks

On the Torque Server Host, do the following:

• Verify that the status of the nodes and jobs are as expected.

[root]# pbsnodes [root]# qstat

# 2.12 Upgrading Moab Workload Manager

This topic provides instructions to upgrade Moab Workload Manager to the latest release version. Depending on which version of Moab you are presently running, upgrade instructions may vary.

Moab Workload Manager uses the standard configure, make, and make install steps for upgrades. This topic provides a number of sample steps referenced to a particular installation on a Linux platform using the bash shell. These steps indicate the user ID in brackets performing the step. The exact commands to be performed and the user that issues them will vary based on the platform, shell, installation preferences, and other factors.

#### In this topic:

2.12.1 Recommendations - page 68

2.12.2 Upgrade Moab Workload Manager - page 68

#### 2.12.1 Recommendations

It is highly recommended that you *first* perform upgrades in a *test environment*. See the warning in 1.1 Preparing for Upgrade. It is also recommended that you verify the policies, scripts, and queues work the way you want them to in this test environment. See Testing New Releases and Policies in the Moab Workload Manager Administrator Guide for more information.

If you are also upgrading Torque from an older version (pre-4.0), contact Adaptive Computing.

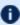

**1** Because many system-level files and directories are accessed during the installation, the instructions in this guide should be executed with root privileges.

You will see that the instructions execute commands as the root user. Please note that the same commands will work for a non-root user with the sudo command.

## 2.12.2 Upgrade Moab Workload Manager

On the Moab Server Host, do the following:

- 1. If you have not already done so, install extra packages from the add-on repositories. See 2.2.2 Enable Extra Packages for the Repository - page 29 for more information.
- 2. Download the latest Moab build from the Adaptive Computing website.
- 3. Untar the distribution file. For example:

```
[root]# tar -xzvf moab-9.1.3-<OS>.tar.gz
```

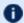

The variable marked <OS> indicates the OS for which the build was designed.

4. Change directory into the extracted directory.

[root] # cd moab-9.1.3-<OS>

5. Configure the installation package.

Use the same configure options as when Moab was installed previously. If you cannot remember which options were used previously, check the config.log file in the directory where the previous version of Moab was installed from.

For a complete list of configure options, use ./configure --help.

6. Stop Moab.

[root]# service moab stop

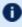

While Moab is down, all currently running jobs continue to run on the nodes, the job queue remains intact, and new jobs cannot be submitted to Moab.

- 7. Back up your Moab Workload Manager home directory (/opt/moab/ by default) before continuing.
- 8. If you are using green computing, or if you are using a resource manager other than Torque, run the *make perldeps* command to install the necessary perl modules using CPAN.
  - 0

CPAN is installed on SUSE-based systems by default.

[root] # make perldeps

9. Install Moab.

[root]# make install

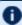

Default configuration files are installed during make install. Existing configuration files are not overwritten and the new files are given a .dist extension.

- 10. If you use ODBC, you must confirm the database schema compatibility. See Migrating Your Database to Newer Versions of Moab in the *Moab Workload Manager Administrator Guide* for more information.
- 11. Verify the version number is correct before starting the new server version.

[root]# moab --about

You should get something similar to the following in the response:

```
Defaults: server=:42559 cfgdir=/opt/moab (env) vardir=/opt/moab Build dir: /tmp/jenkins/workspace/MWM-9.1.3/label/build-<OS>
Build host: us-devops-build10
Build date: Oct 09 13:00:00 MST 2018
Build args: NA
Compiler Flags: -D_M64 -D_BUILDDATETIME="2018100913" -DMUSEZEROMQ -
DMUSEWEBSERVICES -DMUSEMONGODB -DMMAX_GRES=512 -DMMAX_RANGE=2048 -DMMAX_TASK=32768
-fPIC -gdwarf-3 -Wall -Wextra -DVALGRIND -Og -x c++ -std=c++11 -DDMAX_PJOB=512 -D_
GNU SOURCE
Compiled as little endian.
Version: moab server 9.1.3 (revision 2018100913, changeset
14dee972ebcee919207e48054e9f285db9f6a555)
```

12. If you are upgrading from a version of Moab Workload Manager prior to 8.1 and you are using Moab Accounting Manager with the native interface (TYPE=native), remove all entries in moab.cfg with the form (AMCFG[\*] \*URL=exec://\*), except for those that you have customized. See AMCFG Parameters and Flags in the Moab Workload Manager Administrator Guide for more information.

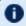

In Moab Workload Manager 8.1 and after, Moab defaults to using a set of stock scripts that no longer need to be explicitly configured in the server configuration file.

13. Start Moab.

[root]# service moab start

# 2.13 Upgrading Moab Accounting Manager

This topic provides instructions to upgrade MAM to the latest release version. It includes instructions for migrating your database schema to a new version if necessary.

Moab Accounting Manager uses the standard <code>configure</code>, <code>make</code>, and <code>make install</code> steps for upgrades. This document provides a number of sample steps referenced to a particular installation on a Linux platform using the bash shell. These steps indicate the user ID in brackets performing the step. The exact commands to be performed and the user that issues them will vary based on the platform, shell, installation preferences, and other factors.

### **Upgrade Moab Accounting Manager**

On the MAM Server Host, do the following:

- 1. Determine the MAM Accounting admin user and change to that user.
  - If you are upgrading MAM from a version *prior* to 9.0, use glsuser.

• If you are upgrading MAM from a version at or after 9.0, use mam-list-users.

```
[root]# mam-list-users | grep 'Accounting Admin'
mam True
Accounting Admin
[root]# su - mam
```

- 2. Determine whether you need to migrate your database.
  - a. Determine your database version.
    - If you are upgrading MAM from a version prior to 9.0, run goldsh System Query.

```
[mam]$ goldsh System Query
```

• If you are upgrading MAM from a version at or after 9.0, run mam-shell System Query.

```
[mam]$ mam-shell System Query
```

- b. If the current version is lower than 9.1, you must migrate your database. The steps required to do so are incorporated in the remaining steps for this topic.
- 3. Stop the server daemon.

```
[mam]$ su -c "service mam stop"
```

4. If you determined that you must migrate your database, create a database backup.

```
[mam]$ pg_dump -U <mam_database_user> -W <old_database_name> > /tmp/<old_database_
name>.sql
```

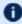

MySQL is no longer a supported database for MAM. If you are using MySQL for your MAM database, follow the instructions in 2.14 Migrating the MAM Database from MySQL to PostgreSQL - page 75 to convert your database.

5. If your PostgreSQL database version is prior to version 9.1, update the postgresql configuration to avoid interpreting backslashes as escape characters.

```
[root]# vi /var/lib/pgsql/data/postgresql.conf
| standard_conforming_strings = on
| [root]# service postgresql restart
```

- 6. Verify that each of the prerequisites listed in 2.5 Installing Moab Accounting Manager page 44 have been satisfied.
- 7. Download the latest MAM build from the Adaptive Computing website.
- 8. Unpack the tar archive and change directory into the top directory of the distribution.

```
[mam]$ tar -zxvf mam-9.1.3.tar.gz
[mam]$ cd mam-9.1.3
```

9. Configure Moab Accounting Manager by running configure with the desired options.

It is recommended that you use the same configure options that were used in the previous installation. You can examine the config.log file where you unpacked your previous distribution to help determine the configuration options that were used to install the prior version of MAM.

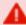

Client and server command names changed beginning with 9.0. If you want to create symbolic links to enable you to continue to use the old client and server command names, use the --with-legacy-links option with configure. When running a command under its old name, the command will issue a deprecation warning. This warning can be disabled by setting client.deprecationwarning = false in the mam-client.conf file.

```
[mam]$ ./configure
```

10. Run make to compile the program.

```
[mam]$ make
```

- 0
  - Depending on your configuration, you may need to replace "make" with a make command that includes additional functionality. Specifically:
- If you only need to install the clients on a particular system, use clients-only.
- If you only need to install the web GUI on a particular system, use make gui-only.
- If you only need to install the web services on a particular system, use make ws-only
- 11. Run make install as root to install Moab Accounting Manager.

```
[mam]$ su -c "make install"
```

- \_
- Depending on your configuration, you may need to replace "make install" with a make command that includes additional functionality. Specifically:
- If you only need to install the clients on a particular system, use make install-clients-only.
- If you only need to install the web GUI on a particular system, use make install-gui-only.
- If you only need to install the web services on a particular system, use make install-ws-only
- 12. Edit the configuration files as necessary. You may want to compare your existing configuration files with those distributed with the new release to determine if you want to merge and change any of the new options within your configuration files.
  - If you are upgrading MAM from a version *prior* to 9.0, the install process will have saved your prior configuration files to {goldd,goldg}.conf.pre-9.0 and written new default server configuration file as mam-{server,client,gui}.conf. You will need to merge any non-default parameters from your prior config files to the new default config files.

```
[mam]$ diff /opt/mam/etc/goldd.conf.pre-9.0 /opt/mam/etc/mam-server.conf
[mam]$ vi /opt/mam/etc/mam-server.conf
[mam]$ diff /opt/mam/etc/gold.conf.pre-9.0 /opt/mam/etc/mam-client.conf
[mam]$ vi /opt/mam/etc/mam-client.conf
[mam]$ diff /opt/mam/etc/goldg.conf.pre-9.0 /opt/mam/etc/mam-gui.conf
[mam]$ vi /opt/mam/etc/mam-gui.conf
```

• If you are upgrading MAM from a version at or after 9.0, merge and change any of the new options supplied in the new default configuration files (saved in mam-{server,client,gui}.conf.dist) into your existing configuration files (mam-{server,client,gui}.conf).

```
[mam]$ diff /opt/mam/etc/mam-server.conf /opt/mam/etc/mam-server.conf.dist
[mam]$ vi /opt/mam/etc/mam-server.conf
[mam]$ diff /opt/mam/etc/mam-client.conf /opt/mam/etc/mam-client.conf.dist
[mam]$ vi /opt/mam/etc/mam-client.conf
[mam]$ diff /opt/mam/etc/mam-gui.conf /opt/mam/etc/mam-gui.conf.dist
[mam]$ vi /opt/mam/etc/mam-gui.conf
```

• If you are upgrading MAM from a version at or after 9.1, and you are using MAM Web Services, merge and change any of the new options supplied in the new default MAM Web

Services configuration file (saved in mam-ws.conf.dist) into your existing MAM Web Services configuration file (mam-ws.conf).

```
[mam]$ diff /opt/mam/etc/mam-ws.conf /opt/mam/etc/mam-ws.conf.dist
[mam]$ vi /opt/mam/etc/mam-ws.conf
```

13. Start the server daemon.

```
[mam]$ su -c "service mam start"
```

14. If you are migrating your database to 9.1, you will do so by running one or more migration scripts. You must run every incremental migration script between the version you are currently using and the new version (9.1). These scripts are designed to be rerunnable, so if you encounter a failure, resolve the failure and rerun the migration script. If you are unable to resolve the failure and complete the migration, contact Support.

For example, if you are migrating from Moab Accounting Manager version 7.2, you must run six migration scripts: the first to migrate the database schema from 7.2 to 7.3, the second to migrate from 7.3 to 7.5, the third to migrate the database schema from 7.5 to 8.0, the fourth to migrate the database schema from 8.1 to 9.0, and the sixth to migrate the database schema from 9.0 to 9.1.

```
[mam]$ sbin/migrate_7.2-7.3.pl

[mam]$ sbin/migrate_7.3-7.5.pl

[mam]$ sbin/migrate_7.5-8.0.pl

[mam]$ sbin/migrate_8.0-8.1.pl

[mam]$ sbin/migrate_8.1-9.0.pl

[mam]$ sbin/migrate_9.0-9.1.pl
```

15. Verify that the resulting database schema version is 9.1.

```
[mam] $ mam-shell System Query

Name Version Description

Moab Accounting Manager 9.1 Commercial Release
```

16. Verify that the executables have been upgraded to 9.1.3.

```
[mam]$ mam-server -v

Moab Accounting Manager version 9.1.3
```

- 17. If you are upgrading MAM from a version prior to 9.1.0, and you wish to use MAM Web Services, perform the following procedures (provided in the Installing Moab Accounting Manager topic):
  - 2.5.7 Configure MAM Web Services page 50
  - 2.5.9 Access MAM Web Services page 52

# 2.14 Migrating the MAM Database from MySQL to **PostgreSQL**

PostgreSQL is the preferred DBMS for MAM. Customers who have already installed MySQL as the DBMS for MAM are not required to migrate their database to use PostgreSQL at this time. However, MySQL is considered deprecated and new installations will only use PostgreSQL.

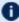

DestgreSQL does not provide a standard procedure for migrating an existing database from MySQL to PostgreSQL. Adaptive Computing has had success using the py-mysql2pgsql tools for migrating/converting/exporting data from MySQL to PostgreSQL. See https://github.com/philipsoutham/py-mysql2pgsql for additional details.

#### To Migrate the MAM Database

This procedure was successfully tested on an actual customer MySQL database with millions of transactions on CentOS 6.4. It completed in less than an hour.

1. Make a backup copy of your MySQL mam database.

```
[root]# mysqldump mam > /archive/mam.mysql
```

- 2. Follow the instructions to Install PostgreSQL.
  - Manual Install 1.1 Installing Moab Web Services
  - RPM Install 1.1 Installing Moab Web Services
- 3. Install the prerequisite packages.
- 4. Install pg-mysql2pgsql (from source).

```
[root]# cd /software
[root]# git clone git://github.com/philipsoutham/py-mysql2pgsql.git
[root]# cd py-mysql2pgsql
[root]# python setup.py install
```

5. Run pg-mysql2pgsql once to create a template yaml config file.

```
[root]# py-mysql2pgsql -v
```

6. Edit the config file to specify the MySQL database connection information and a file to output the result.

```
[root]# vi mysql2pgsql.yml
mysql:
hostname: localhost
port: 3306
socket:
username: mam
```

```
password: changeme
database: mam
compress: false
destination:
# if file is given, output goes to file, else postgres
file: /archive/mam.pgsql
postgres:
hostname: localhost
port: 5432
username:
password:
database:
```

7. Run the pg-mysql2pgsql program again to convert the database.

```
[root]# py-mysql2pgsql -v
```

8. Create the mam database in PostgreSQL.

```
[root]# su - postgres
[postgres]$ psql
postgres=# create database "mam";
postgres=# create user mam with password 'changeme!';
postgres=# \q
[postgres]$ exit
```

9. Import the converted data into the PostgreSQL database.

```
[root]# su - mam
[mam]$ psql mam < /archive/mam.pgsql
```

10. Point MAM to use the new postgresql database.

11. Restart Moab Accounting Manager.

```
[mam]$ mam-server -r
```

# **Chapter 3: Troubleshooting**

This chapter details some common problems and general solutions. Additional troubleshooting may be found in the individual Moab component documentation.

| In this c | hapter:                                                                    |    |
|-----------|----------------------------------------------------------------------------|----|
| 3.1       | General Issues                                                             | 78 |
|           | 3.1.1 Where do I need to set credentials and what are the default values?  | 78 |
| 3.2       | Installation Issues                                                        | 83 |
|           | 3.2.1 Automated Installer Error: socket.gaierror Failure on Start-up       | 83 |
|           | 3.2.2Timeout or Internal Server Error When Accessing openSUSE Repository . | 83 |
| 3.3       | Port Reference                                                             | 84 |
| 3.4       | Moab Workload Manager Issues                                               | 90 |
|           | 3.4.1 Moab error: "cannot determine local hostname"                        | 90 |
|           | 3.4.2 Moab error: "Moab will now exit due to license file not found"       | 90 |
|           |                                                                            |    |

## 3.1 General Issues

This topic details some common problems and general solutions.

#### In this topic:

3.1.1 Where do I need to set credentials and what are the default values? - page 78

3.1.1.A Database Credentials - page 78

3.1.1.B Product Credentials - page 80

# 3.1.1 Where do I need to set credentials and what are the default values?

Communication and cooperation between various components of the Moab requires credentials to be properly configured. For ease of use, the credential information, including where credentials are set, default values, and where they are used are grouped by database and product.

## 3.1.1.A Database Credentials

### **MongoDB**

| Data-<br>base | User             | Default<br>Pass-<br>word | Used By                        | Parameters                                            |
|---------------|------------------|--------------------------|--------------------------------|-------------------------------------------------------|
| admin         | admin_<br>user   | secret1                  | system admins                  | NA                                                    |
| moab          | moab_<br>user    | secret2                  | /opt/moab/etc/moab-private.cfg | MONGOUSER,<br>MONGOPASSWORD                           |
| moab          | mws_<br>user     | secret3                  | /opt/mws/etc/mws-config.groovy | grails<br>mongo.username,<br>grails<br>mongo.password |
| moab          | insight_<br>user | secret4                  | /opt/insight/etc/config.groovy | moab<br>mongo.username,<br>moab<br>mongo.password     |

78 3.1 General Issues

| Data-<br>base | User                | Default<br>Pass-<br>word | Used By                                                                                | Parameters                                            |
|---------------|---------------------|--------------------------|----------------------------------------------------------------------------------------|-------------------------------------------------------|
| mws           | mws_<br>user        | secret3                  | /opt/mws/etc/mws-config.groovy                                                         | grails<br>mongo.username,<br>grails<br>mongo.password |
| insight       | insight_<br>user    | secret4                  | /opt/insight/etc/config.groovy                                                         | mongo.username,<br>mongo.password                     |
| insight       | mws_<br>user        | secret3                  | http:// <mws_server->:8080/mws/admin/plugins/edit/viewpoint-query-helper</mws_server-> | user, password                                        |
| nitro-db      | nitro_<br>user      | secret5                  | /opt/nitro-web-services/etc/nitro.cfg                                                  | db_username, db_<br>password                          |
| reporting     | report-<br>ing_user | secret6                  | /opt/reporting/application.conf                                                        | database.username,<br>database.password               |

1 The following characters must be escaped in strings in the /opt/insight/etc/config.groovy and /opt/mws/etc/mws-config.groovy files (such as when used in a password): \ (backslash), " (double quote), ' (single quote), \$ (dollar sign). Example: mongo.password="my\\$cool\\$password". It is recommended that you avoid using these characters.

## **PostgreSQL**

| Database            | User                | Default<br>Password | Used By                          | Parameters                                                      |
|---------------------|---------------------|---------------------|----------------------------------|-----------------------------------------------------------------|
| moab_view-<br>point | moab_view-<br>point | changeme!           | /opt/viewpoint/etc/viewpoint.cfg | VIEWPOINT_<br>DATABASE_USER,<br>VIEWPOINT_<br>DATABASE_PASSWORD |
| mam                 | mam                 | changeme!           | /opt/mam/etc/mam-server.cfg      | database.user,<br>database.password                             |

## **Apache Drill**

The Drill host should have a user that Reporting Web Services can use to authenticate to Drill

3.1 General Issues 79

| Host          | User      | File                                                        | Parameter Name                | Default<br>Value |
|---------------|-----------|-------------------------------------------------------------|-------------------------------|------------------|
| Drill<br>host | drilluser | /opt/reporting-web-ser-<br>vices/etc/application.properties | reporting.rest.drill.username | changeme!        |

# 3.1.1.B Product Credentials

# **Moab Workload Manager**

| Declared Parameter                |                                     | Used By                            |                                  | Defa-<br>ult |
|-----------------------------------|-------------------------------------|------------------------------------|----------------------------------|--------------|
| File                              | Parameter Name                      | File                               | Parameter Name                   | Valu-<br>e   |
| /op-                              | MESSACEOHEHESECD                    | /opt/mws/etc/mws-<br>config.groovy | moab.mes-<br>sageQueue.secretKey |              |
| t/moab/etc/moab-<br>private.cfg   | messageQueuesecr-<br>noab/etc/moab- |                                    | mes-<br>sageQueue.secretKey      | NA           |
| /op-<br>t/mo-<br>ab/etc/.moab.key | NA                                  | /opt/mws/etc/mws-<br>config.groovy | moab.secretKey                   | NA           |

# **Moab Accounting Manager**

| Declared Parameter             |                   | Used By                            |                           | Default |
|--------------------------------|-------------------|------------------------------------|---------------------------|---------|
| File                           | Parameter<br>Name | File                               | Parameter<br>Name         | Value   |
| /opt/mam/etc/mam-<br>site.conf | token.value       | /opt/moab/etc/moab-<br>private.cfg | CLIENTCFG<br>[AM:mam] KEY | NA      |

3.1 General Issues

#### **Moab Web Services**

| D                                            | eclared Parameter                                                                | Used By                                                                     |                                             | Defau-         |
|----------------------------------------------|----------------------------------------------------------------------------------|-----------------------------------------------------------------------------|---------------------------------------------|----------------|
| File                                         | Parameter Name                                                                   | File                                                                        | Para-<br>meter<br>Name                      | It<br>Value    |
| /op-                                         |                                                                                  | http:// <viewpoint_<br>server-<br/>&gt;:8081/configuration/</viewpoint_<br> | Username                                    |                |
| t/m-<br>ws/etc/mws-<br>config.groovy         | auth.defaultUser.username                                                        | /opt/moab/etc/moab-<br>private.cfg                                          | CLIENTCF-<br>G<br>[RM:mws]<br>USERNAM-<br>E | moab-<br>admin |
| /op-                                         |                                                                                  | http:// <viewpoint_<br>server-<br/>&gt;:8081/configuration/</viewpoint_<br> | Password                                    |                |
| t/m-<br>ws/etc/mws-<br>config.groovy         | auth.defaultUser.password                                                        | /opt/moab/etc/moab-<br>private.cfg                                          | CLIENTCF-<br>G<br>[RM:mws]<br>PASSWOR-<br>D | change-<br>me! |
| /op-<br>t/m-<br>ws/etc/mws-<br>config.groovy | grails.plu-<br>gin.s-<br>pringsecurity.oauthProvider.clients<br>[0].clientSecret | http:// <viewpoint_<br>server-<br/>&gt;:8081/configuration/</viewpoint_<br> | Client<br>Secret                            | NA             |

i The following characters must be escaped in strings in the /opt/insight/etc/config.groovy and /opt/mws/etc/mws-config.groovy files (such as when used in a password): \ (backslash), " (double quote), ' (single quote), \$ (dollar sign). Example: mongo.password="my\\$cool\\$password". It is recommended that you avoid using these characters.

3.1 General Issues 81

## **Nitro Web Services**

| Declared Parameter                         |                           |                                                                                                    | Default                      |  |
|--------------------------------------------|---------------------------|----------------------------------------------------------------------------------------------------|------------------------------|--|
| File                                       | Parameter<br>Name         | Used By                                                                                                    | Value                        |  |
| /opt/nitro-web-ser-<br>vices/etc/nitro.cfg | ws_admin_<br>password     | Installation - default NWS API user creation                                                                                                    | ChangeMe2!                   |  |
| /opt/nitro-web-ser-<br>vices/etc/nitro.cfg | ws_readonly_<br>username  | Installation - default NWS API user creation http:// <viewpoint_server>:8081/configuration/ -&gt; Nitro Services -&gt; Username</viewpoint_server> | nitro-<br>readonly-<br>user  |  |
| /opt/nitro-web-ser-<br>vices/etc/nitro.cfg | ws_readonly_<br>password  | Installation - default NWS API user creation http:// <viewpoint_server>:8081/configuration/ -&gt; Nitro Services -&gt; Password</viewpoint_server> | ChangeMe3!                   |  |
| /opt/nitro-web-ser-<br>vices/etc/nitro.cfg | ws_writeonly_<br>username | <pre>Installation - default NWS API user creation /opt/nitro-web-services/etc/zmq_job_status_ adapter.cfg -&gt; username</pre>                     | nitro-<br>writeonly-<br>user |  |
| /opt/nitro-web-ser-<br>vices/etc/nitro.cfg | ws_writeonly_<br>password | <pre>Installation - default NWS API user creation /opt/nitro-web-services/etc/zmq_job_status_ adapter.cfg -&gt; password</pre>                     | ChangeMe4!                   |  |

# Viewpoint

| Declared Param                   | neter             |                                                             | Default             |
|----------------------------------|-------------------|-------------------------------------------------------------|---------------------|
| File                             | Parameter<br>Name | Used By                                                     | Value               |
| /opt/viewpoint/etc/viewpoint.cfg | username          | http:// <viewpoint_server->:8081/login/</viewpoint_server-> | viewpoint-<br>admin |
| /opt/viewpoint/etc/viewpoint.cfg | password          | http:// <viewpoint_server->:8081/login/</viewpoint_server-> | changeme!           |

82 3.1 General Issues

## 3.2 Installation Issues

This topic details some common problems and general solutions for Moab HPC Suite installation.

#### In this topic:

- 3.2.1 Automated Installer Error: socket.gaierror Failure on Start-up page 83
- 3.2.2 Timeout or Internal Server Error When Accessing openSUSE Repository page 83

## 3.2.1 Automated Installer Error: socket.gaierror Failure on Start-up

The Automated Installer may fail at start-up with the following error message:

```
[root]# ./automated-installer.sh webui
...
LOADER: Running aci-script.py
Traceback (most recent call last):
File "<string>", line 2, in <module>
File "aci-9.1.1.1-py2.7.egg/installer/server.py", line 129, in main
socket.gaierror: [Errno -2] Name or service not known
aci-script returned -1
```

#### To run the Automated Installer:

1. Use hostnamectl to set the hostname.

```
[root]# hostnamectl set-hostname myhostname
```

2. Make sure the hostname and hostname -f are identical and that they match the hostname you have set.

```
[root]# hostname
myhostname
[root]# hostname -f
myhostname
```

# 3.2.2 Timeout or Internal Server Error When Accessing openSUSE Repository

Installation (either manual or Automated Installer) may fail when accessing an openSUSE repository. To resolve this error, change repo-url in the following scripts to reference a different repository (e.g., http://mirror.uni-konstanz.de/opensuse/repositories/):

```
install-rpm-repos.sh
automated-installer/playbooks/roles/mam_client/tasks/main.yml
automated-installer/playbooks/roles/mam_server/tasks/main.yml
automated-installer/playbooks/roles/moab_server/tasks/main.yml
```

3.2 Installation Issues

# 3.3 Port Reference

The following table contains the port numbers for the various products in the Moab HPC Suite.

## **Adaptive Computing Local RPM Repository**

| Location   | Ports | Functions            | When Needed                                                                             |
|------------|-------|----------------------|-----------------------------------------------------------------------------------------|
| Deployment | 80    | Adaptive Computing   | The duration of the install when using RPM installation or Automated Installer methods. |
| Host       | 443   | Local RPM repository |                                                                                         |

## **RLM Server**

| Location           | Ports | Functions                                                       | When Needed                                                                  |
|--------------------|-------|-----------------------------------------------------------------|------------------------------------------------------------------------------|
| RLM Server<br>Host | 5053  | RLM Server Port                                                 | Always                                                                       |
| RLM Server<br>Host | 5054  | RLM Web Interface Port                                          | Always                                                                       |
| RLM Server<br>Host | 57889 | Remote Visualization Port                                       | If Remote Visualization is part of your configuration                        |
| RLM Server<br>Host | 5135  | ISV adaptiveco Port (for the Adaptive license-enabled products) | For Moab Workload Manager <i>and</i> if Nitro is part of your configuration. |

## **Automated Installer User Interface**

| Location           | Ports | Functions                                            | When Needed                                                       |
|--------------------|-------|------------------------------------------------------|-------------------------------------------------------------------|
| Deployment<br>Host | 7443  | User interface for collecting info about the install | The duration of the install using the Automated Installer method. |

## **Torque Resource Manager**

| Location                                 | Ports | Functions                                            | When<br>Needed |
|------------------------------------------|-------|------------------------------------------------------|----------------|
| Torque<br>Server Host                    | 15001 | Torque Client and MOM communication to Torque Server | Always         |
| Torque<br>MOM Host<br>(Compute<br>Nodes) | 15002 | Torque Server communication to Torque MOMs           | Always         |
| Torque<br>MOM Host<br>(Compute<br>Nodes) | 15003 | Torque MOM communication to other Torque MOMs        | Always         |

# **Moab Workload Manager**

| Location            | Ports | Functions           | When Needed                                                                                                    |
|---------------------|-------|---------------------|----------------------------------------------------------------------------------------------------|
| Moab<br>Server Host | 42559 | Moab Server<br>Port | If you intend to run client commands on a host different from the Moab Server Host <i>or</i> if you will be using Moab in a grid |

# **Moab Accounting Manager**

| Location                    | Ports | Functions                          | When Needed                                                                                                    |
|-----------------------------|-------|------------------------------------|----------------------------------------------------------------------------------------------------|
| MAM<br>Server Host          | 7112  | MAM Server<br>Port                 | If you will be installing the MAM Server on a different host from where you installed the Moab Server <i>or</i> you will be installing the MAM Clients on other hosts |
| MAM GUI<br>Host             | 443   | HTTPS Port                         | If using the MAM GUI                                                                                                    |
| MAM Web<br>Services<br>Host | 443   | HTTPS Port                         | If using MAM Web Services                                                                                                    |
| MAM Data-<br>base Host      | 5432  | MAM Post-<br>greSQL<br>Server Port | If you will be installing the MAM Database on a different host from the MAM Server                                                                                    |

## **Moab Web Services**

| Location               | Ports | Functions                  | When Needed                                                                        |
|------------------------|-------|----------------------------|------------------------------------------------------------------------------------|
| MWS<br>Server Host     | 8080  | Tomcat Server<br>Port      | Always                                                                             |
| MWS Data-<br>base Host | 27017 | MWS MongoDB<br>Server Port | If you will be installing the MWS Database on a different host from the MWS Server |

# **Moab Insight**

| Location                   | Ports | Functions                | When Needed |
|----------------------------|-------|--------------------------|-------------|
| Insight Server Host        | 5568  | Insight Server Port      | Always      |
| Moab MongoDB Database Host | 27017 | Moab MongoDB Server Port | Always      |
| Moab Server Host           | 5574  | Moab Data Port           | Always      |
| Moab Server Host           | 5575  | Moab Reliability Port    | Always      |

# **Moab Viewpoint**

| Location                      | Ports | Functions                                  | When Needed                                                                                    |
|-------------------------------|-------|--------------------------------------------|------------------------------------------------------------------------------------------------|
| Viewpoint<br>Server Host      | 8081  | Viewpoint Web<br>Server Port               | Always                                                                                         |
| Moab<br>Server Host           | 8443  | Viewpoint File Manager Port                | Always                                                                                         |
| Viewpoint<br>Database<br>Host | 5432  | Viewpoint Post-<br>greSQL Database<br>Port | If you will be installing the Viewpoint Database on a different host from the Viewpoint Server |

## **Remote Visualization**

| Location                                                            | Ports                                                                   | Functions                | When Needed                                            |
|---------------------------------------------------------------------|-------------------------------------------------------------------------|--------------------------|--------------------------------------------------------|
| Remote Visualization Server Host (also known as the Gateway Server) | 3443                                                                    | FastX Web<br>Server Port | Always                                                 |
| Remote Visualization Session Server<br>Host (Torque MOM Host)       | Add ports as required, e.g. TCP: 3443, 6000-6005, 16001, 35091 UDP: 117 | Session<br>Server Ports  | Ports 16001 and 35091 are only needed when using gnome |

#### Nitro

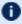

The listed ports are for configurations that have only one coordinator. If multiple coordinators are run on a single compute host, then sets of ports (range of 4) must be opened for the number of expected simultaneous coordinators.

| Location                                | Ports | Functions                                                  | When<br>Needed |
|-----------------------------------------|-------|------------------------------------------------------------|----------------|
| Compute<br>Hosts (Nitro<br>Coordinator) | 47000 | Coordinator/Worker communication                           | Always         |
| Compute<br>Hosts (Nitro<br>Coordinator) | 47001 | Coordinator PUB/SUB channel - publishes status information | Always         |
| Compute<br>Hosts (Nitro<br>Coordinator) | 47002 | Reserved for future functionality                          |                |
| Compute<br>Hosts (Nitro<br>Coordinator) | 47003 | API communication channel                                  | Always         |

## **Nitro Web Services**

| Location                                  | Ports | Functions                                    | When Needed                                                                                           |
|-------------------------------------------|-------|----------------------------------------------|----------------------------------------------------------------------------------------------------|
| Nitro Web<br>Services<br>Host             | 9443  | Tornado Web Port                             | Always                                                                                                |
| Nitro Web<br>Services<br>Host             | 47100 | ZMQ Port                                     | Always                                                                                                |
| Nitro Web<br>Services<br>Database<br>Host | 27017 | Nitro Web Services<br>MongoDB Server<br>Port | If you will be installing the Nitro Web Services Database on a different host from Nitro Web Services |

# Reporting

| Suggested<br>Host   | Service              | Ports      | Function                                     | When<br>Needed |
|---------------------|----------------------|------------|----------------------------------------------|----------------|
| Reporting<br>Master | HDFS<br>name<br>node | 8020       | HDFS communication                           | Always         |
| Reporting<br>Master | HDFS<br>name<br>node | 50070      | HDFS web interface                           | Always         |
| Reporting<br>Master | Spark<br>Master      | 6066, 7077 | Spark communication                          | Always         |
| Reporting<br>Master | Spark<br>Master      | 8082       | Spark Master web interface                   | Always         |
| Reporting<br>Master | Apache<br>Kafka      | 9092       | Kafka communication                          | Always         |
| Reporting<br>Master | Apache<br>Zookeeper  | 2181       | Zookeeper communication with Kafka and Drill | Always         |

#### Chapter 3: Troubleshooting

| Suggested<br>Host   | Service           | Ports                  | Function                              | When<br>Needed |
|---------------------|-------------------|------------------------|---------------------------------------|----------------|
| Insight Server      | Apache<br>Drill   | 8047                   | Drill HTTP interface                  | Always         |
| Reporting<br>Worker | HDFS data<br>node | 50075, 50010,<br>50020 | HDFS communication                    | Always         |
| Reporting<br>Worker | Spark<br>Worker   | 4040                   | Spark communication                   | Always         |
| Reporting<br>Worker | Spark<br>worker   | 8083                   | Spark worker web interface            | Always         |
| MWS Host            | Tomcat            | 8080                   | Reporting Web Services HTTP interface | Always         |
| MWS Host            | MongoDB           | 27017                  | MongoDB communication                 | Always         |

# 3.4 Moab Workload Manager Issues

This topic details some common problems and general solutions for Moab Workload Manager.

See also Troubleshooting and System Maintenance in the *Moab Workload Manager Administrator Guide*.

#### In this topic:

- 3.4.1 Moab error: "cannot determine local hostname" page 90
- 3.4.2 Moab error: "Moab will now exit due to license file not found" page 90

## 3.4.1 Moab error: "cannot determine local hostname"

```
# service moab start
Starting moab: ERROR: cannot determine local hostname - node is misconfigured
[FAILED]
```

```
SCHEDCFG[Moab] SERVER=<moab-hostname>:42559
```

Also check /etc/hosts to be sure the host name resolves, at least with localhost:

## 3.4.2 Moab error: "Moab will now exit due to license file not found"

```
# service moab start
Starting moab: Moab will now exit due to license file not found
Please contact Adaptive Computing (sales@adaptivecomputing.com) to get a license for
your system
[FAILED]
```

If you encounter this error when starting Moab, make sure your Moab license file is named moab.lic and is located in the /opt/moab/etc/ directory.

Also make sure the license is not expired. The expiration date is listed in the license file. For example:

```
# cat /opt/moab/etc/moab.lic
...
# Expires after Tue Dec 31 10:43:46 2013
...
```